# **SHARP**

**ELECTRONIC PRINTING CALCULATORDRUCKENDER TISCHRECHNERCALCULATRICE IMPRIMANTE ÉLECTRONIQUECALCULADORA IMPRESORA ELECTRÓNICACALCOLATRICE ELETTRONICA STAMPANTEELEKTRONISK SKRIVANDE OCH VISANDE RÄKNAREELEKTRONISCHE REKENMACHINE MET AFDRUK CALCULADORA ELETRÔNICA COM IMPRESSORAELEKTRONISESTI TULOSTAVA LASKINSZALAGOS ASZTALI KALKULÁTOR**

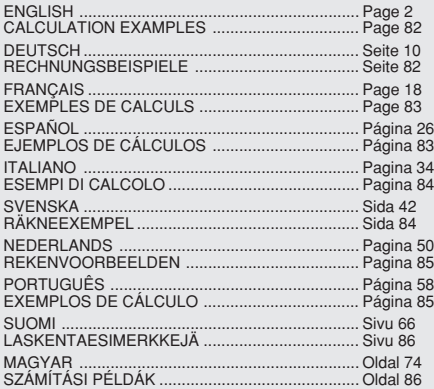

# **EL-2901RC**

OPERATION MANUALBEDIENUNGSANLEITUNGMODE D'EMPLOIMANUAL DE MANEJOMANUALE DI ISTRUZIONIBRUKSANVISNINGGEBRUIKSAANWIJZINGMANUAL DE INSTRUÇÕES KÄYTTÖOH.IF HASZNÁLATI ÚTMUTATÓ

Caution!

The socket outlet shall be installed near the equipment and shall be easily accessible.

Vorsicht!

Die Netzsteckdose muß in der Nähe des Gerätes angebracht und leicht zugänglich sein.

**Attention!** 

La prise de courant murale doit être installée à proximité de l'appareil et doit être facilement accessible.

Aviso!

El tomacorriente debe estar instalado cerca del equipo y debe quedar bien accesible.

Attenzione!

La presa della corrente deve essere installata in prossimità dell'apparecchio ed essere facilmente accessibile.

**Observeral** 

Anslut till ett vägguttag som återfinns nära enheten och är lätt åtkomligt.

Let op!

Het stopcontact moet in de buurt van het apparaat zijn en ook gemakkelijk toegankelijk zijn.

Atenção!

A tomada elétrica deve estar perto do equipamento e ser de fácil acesso.

**Huomautus!** 

Pistorasia tulee asentaa laitteen lähelle paikkaan, jossa sen käyttöä on helppoa.

Figyelem!

A kalkulátort úgy érdemes elhelyezni, hogy a hálózati csatlakozó aljzatot könnyen el lehessen érni.

# **ENGLISH**

#### **OPERATIONAL NOTES**

To insure trouble-free operation of your SHARP calculator, we recommend the following:

- 1. The calculator should be kept in areas free from extreme temperature changes, moisture, and dust.
- 2. A soft, dry cloth should be used to clean the calculator. Do not use solvents or a wet cloth.
- 3. Since this product is not waterproof, do not use it or store it where fluids, for example water, can splash onto it. Raindrops, water spray, juice, coffee, steam, perspiration, etc. will also cause malfunction.
- 4. If service should be required, use only a SHARP servicing dealer, a SHARP approved service facility or SHARP repair service.
- 5. If you pull out the power cord to cut electricity completely, the presently stored exchange rate will be cleared.
- 6. Do not wind the AC cord around the body or otherwise forcibly bend or twist it.

# **CONTENTS**

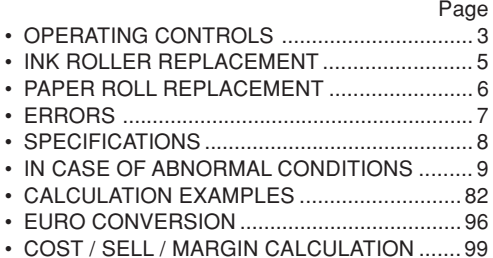

SHARP will not be liable nor responsible for any incidental or consequential economic or property damage caused by misuse and/or malfunctions of this product and its peripherals, unless such liability is acknowledged by law.

# **OPERATING CONTROLS**

OFF • P P•IC<sup>ON</sup> m

**POWER SWITCH; PRINT / ITEM COUNT MODE SELECTOR:**

"OFF": Power OFF

- "•": Power ON. Set to the non print mode.
- "P": Power ON. Set to the print mode.
- "P•IC": Power ON. Set to the print and item count mode.

For addition or subtraction, each time  $\boxed{\text{+}}$  is pressed, 1 is added to the item counter, and each time  $\boxed{-}$  is pressed, 1 is subtracted.

- The count is printed when the calculated result is obtained.
- Pressing of  $|\ast|, |\%$   $|\%$  clears the counter.
- Note: The counter has a maximum capacity of 3 digits (up to ±999). If the count exceeds the maximum, the counter will recount from zero.

#### $15/4$

#### m **ROUNDING SELECTOR:**

Example: Set Decimal Selector to 2.  $4 \div 9 = 0.444$  ...,  $5 \div 9 = 0.555$  ...

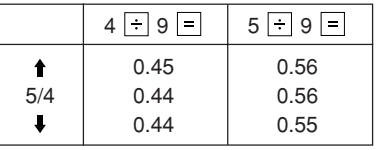

Note: The decimal point floats during successive calculation by the use of  $\boxed{\times}$  or  $\boxed{\div}$ . If the decimal selector is set to "F" then the answeris always rounded down  $(\downarrow)$ .

#### GT • RATE SET **GRAND TOTAL / RATE SETTING MODE**  $\mathbb{H}$  . The set of  $\mathbb{H}$ **SELECTOR:**

- "GT": Grand Total
- "•": Neutral
- "RATE SET": Rate setting
- Enter the adding exchange rate, then press  $\sqrt{m}$ .
- A maximum of 6 digits can be stored (decimal point is not counted as a digit).
- Only one rate can be stored. If you enter a new rate, the previous rate will be cleared.

#### F 6 3 2 1 0 A

# **DECIMAL / ADD MODE SELECTOR:**

- "6 3 2 1 0": Presets the number of decimal places in the answer.
- "F": The answer is displayed in the floating decimal system.

3

"A": The decimal point in addition and subtraction entries is automatically positioned to the 2nd digit from the lowest digit of entry number. Use of the add mode permits addition and subtraction of numbers without entry of the decimal point. Use of  $\lceil \cdot \rceil$ .  $\lceil \cdot \rceil$  and  $\lceil \cdot \rceil$  will automatically override the add mode and decimally correct answers will be printed.

#### $|\widetilde{\mathbf{r}}|$ **PAPER FEED KEY**

- 旸 **NON-ADD / SUBTOTAL KEY**
- $\sqrt{C/E}$ **CLEAR / CLEAR ENTRY KEY**
- |∗| **TOTAL KEY**
- **EQUAL KEY** $=$

#### $\vert\angle\vert$ **CHANGE SIGN KEY:**

Changes the algebraic sign of a number (i.e., positive to negative or negative to positive).

∣∗м∣

**RECALL AND CLEAR MEMORY KEY**

- |ом| **RECALL MEMORY KEY**
- **FEGICONVERSION KEY (TO A NATIONAL CURRENCY)**
- **CONVERSION KEY (TO THE EURO CURRENCY)**

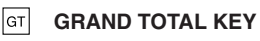

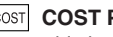

**COST PRICE ENTRY KEY:** 

Press this key to enter the cost price.

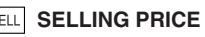

**SELL SELLING PRICE ENTRY KEY:** 

Press this key to enter the selling price.

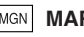

# **MGN MARGIN FNTRY KFY:**

Press this key to enter the margin.

# **DISPLAY**

**Display format:**

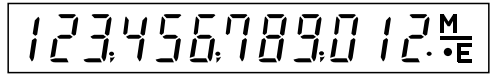

# **Symbols:**

- **M :** Appears when a number is in the memory.
- **:** Appears when a number is negative.
- **:** Appears when a number is in the grand total memory.
- **E :** Appears when an overflow or other error is detected.
- \* Although all available symbols are shown here for instruction purposes, these symbols will not appear on the screen simultaneously.

# **INK ROLLER REPLACEMENT**

If printing is blurry even when the ink roller is in the proper position, replace the roller.

**Ink roller: Type EA-772R**

#### **WARNING**

APPLYING INK TO WORN INK ROLLER ORUSE OF UNAPPROVED INK ROLLER MAYCAUSE SERIOUS DAMAGE TO PRINTER.

- 1) Set the power switch to OFF.
- 2) Remove the printer cover. (Fig. 1)
- 3) Hold the top of the ink roller and remove the roller by pulling it toward you and then upward. (Fig. 2)
- 4) Install the new ink roller in the correct position. Make sure that the roller is securely in place. (Fig. 3)
- 5) Put back the printer cover.

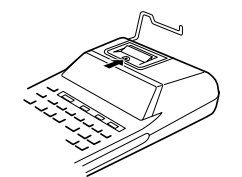

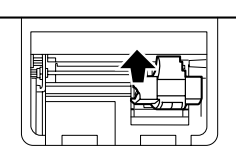

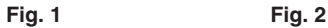

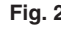

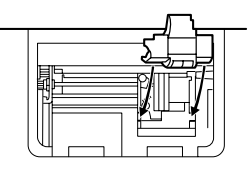

**Fig. 3**

**Cleaning the printing mechanism If the print becomes dull after long time usage, clean the printing wheel according to the following procedures:**

- 1) Remove the printer cover and the ink roller.
- 2) Install the paper roll and feed it until it comes out of the front of the printing mechanism.
- 3) Put a small brush (like a tooth brush) lightly to

the printing wheel and clean it by pressing  $\boxed{3}$ .

- 4) Put back the ink roller and the printer cover.
- Note: Do not rotate the printing mechanism manually, this may damage the printer.

#### **PAPER ROLL REPLACEMENT**

**Never insert paper roll if torn. Doing so will cause paper to jam.**

#### **Always cut leading edge with scissors first.**

- 1) Insert the leading edge of the paper roll into the opening. (Fig. 1)
- 2) Turn the power on and feed the paper by pressing  $\boxed{m}$ . (Fig. 2)
- 3) Lift the attached metal paper holder up and insert the paper roll to the paper holder. (Fig. 3)

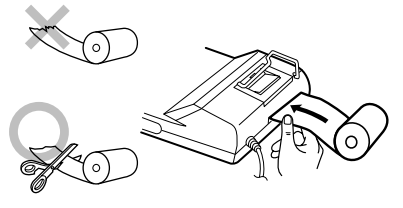

**Fig. 1**

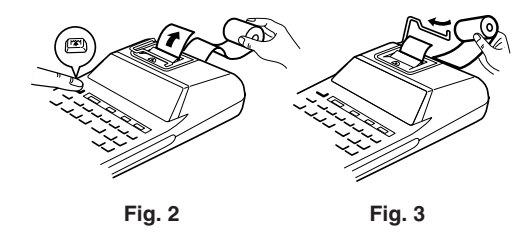

DO NOT PULL PAPER BACKWARDS AS THISMAY CAUSE DAMAGE TO PRINTING**MECHANISM** 

#### **ERRORS**

There are several situations which will cause anoverflow or an error condition. When this occurs, "E" will be displayed. The contents of the memory at the time of the error are retained.

If an "0·E" is displayed at the time of the error, "– –  $---$  – – –" will be printed in red and  $\sqrt[\infty]{\epsilon}$  must be used to clear the calculator.

Also, in rare cases, printing may stop midway and the indication "E" appear on the display. This is not a malfunction but is caused when the calculator isexposed to strong electromagnetic noise or static electricity from an external source. Should this occur, press the  $\sqrt{\epsilon}$  key and then repeat the calculation from the beginning.

#### **Error conditions:**

- 1. When the integer portion of an answer exceeds 12 digits.
- 2. When the integer portion of the contents of the memory exceeds 12 digits.

(Ex. M 99999999999 M+ 1 M+)

3. When any number is divided by zero.

 $(Ex. 5 \cdot 0)$ 

#### **SPECIFICATIONS**

Accessories: 1 paper roll, 1 ink roller (installed), and operation manual

Operating capacity: 12 digits Power source:

AC: 220V-230V, 50Hz

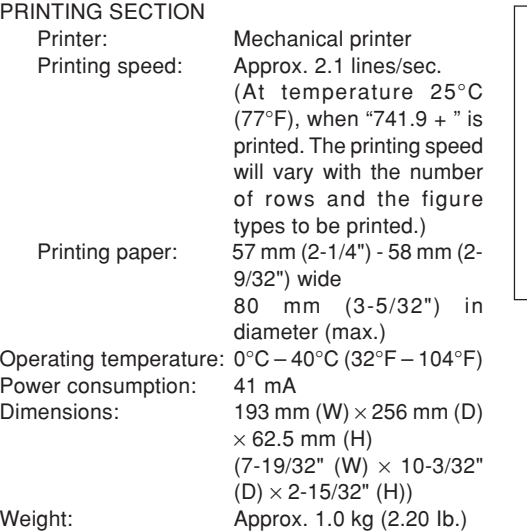

#### **WARNING**

THE VOLTAGE USED MUST BE THE SAMEAS SPECIFIED ON THIS CALCULATOR. USING THIS CALCULATOR WITH A HIGHERVOLTAGE THAN THAT WHICH IS SPECIFIEDIS DANGEROUS AND MAY RESULT IN A FIREOR OTHER TYPE OF ACCIDENT CAUSINGDAMAGE. WE ARE NOT RESPONSIBLE FOR ANY DAMAGE RESULTING FROM USE OF THIS CALCULATOR WITH A VOLTAGEOTHER THAN THAT WHICH IS SPECIFIED.

# **IN CASE OF ABNORMAL CONDITIONS**

When this unit is exposed to strong RF noise and/ or extreme physical shock during the operation, or when the power cord is plugged into the AC outlet, the unit may start functioning abnormally which, in some rare occasion all keys - including the power key and the  $\sqrt{\frac{C}{C}}$  key - cease to respond. If such abnormal conditions are observed, unplug the AC cord from the socket. Keep the unit unplugged for about 5 seconds, reconnect the AC plug, then turn on the power.

**DEUTSCH**

#### **HINWEISE ZUM BETRIEB**

Um störungsfreien Betrieb dieses SHARP-Rechners sicherzustellen, beachten Sie bitte die folgenden Punkte:

- 1. Den Rechner nicht an Orten aufbewahren, an denen er extremen Temperaturschwankungen, Feuchtigkeit oder Staub ausgesetzt ist.
- 2. Zum Reinigen des Rechners ein trockenes, weiches Tuch benutzen. Keine Lösungsmittel oder feuchten Lappen verwenden.
- 3. Da dieses Produkt nicht wasserdicht ist, sollten Sie es nicht an Orten benutzen oder lagern, die extremer Feuchtigkeit ausgesetzt sind. Schützen Sie das Gerät vor Wasser, Regentropfen, Sprühwasser, Saft, Kaffee, Dampf, Schweiß usw., da der Eintritt von irgendwelchen Flüssigkeit zu Funktionsstörungen führen kann.
- 4. Sollte eine Reparatur erforderlich sein, wenden Sie sich dazu bitte stets an einen SHARP-Fachhändler, eine von SHARP autorisierte Reparaturwerkstatt oder eine SHARP-Kundendienststelle.
- 5. Wenn Sie das Netzkabel von der Steckdoseabtrennen, um die Stromversorgung vollständig zu unterbrechen, wird der aktuell gespeicherte

Wechselkurs gelöscht.

6. Das Netzkabel nicht um das Gerät wickeln oderanderweitig gewaltsam verbiegen oder verdrehen.

# **INHALT**

#### Seite

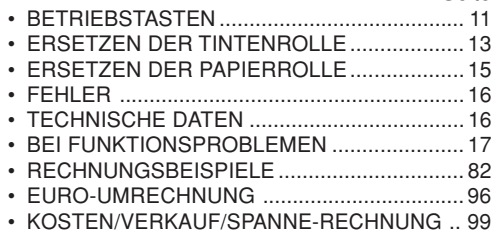

SHARP übernimmt keine Verantwortung oder Haftung für irgendwelche zufälligen oder aus der Verwendung folgenden wirtschaftlichen oder sachlichen Schäden, die aufgrund der falschen Verwendung bzw. durch Fehlfunktionen dieses Gerätes und dessen Zubehör auftreten, ausgenommen diese Haftung ist gesetzlich festgelegt.

# **BETRIEBSTASTEN**

OFF • P P•IC  $\mathbb{H}$ 

**EIN/AUS-SCHALTER; WAHLSCHALTER FÜR DRUCKEN/POSTENZÄHLER:**

"OFF": Strom AUS

- "•": Strom EIN. Nicht-Drucken gewählt.
- "P": Strom EIN. Drucken gewählt.
- "P•IC": Strom EIN. Drucken und Postenzählergewählt.

Bei Additionen bzw. Subtraktionen wird diePostenanzahl mit jedem Drücken von  $\Box$ um 1 erhöht und mit jedem Drücken von  $\Box$ um 1 vermindert.

- Der Zählerstand wird ausgedruckt, wenn der Rechner das Ergebnis berechnet hat.
- Durch Drücken von  $|\ast|, |\Im_{CE}| \Im_{CE}|$  wird der Zählerstand gelöscht.
- Hinweis: Der Zähler umfasst maximal 3 Stellen (bis zu ±999). Wenn dieses Maximum überschritten wird, beginnt der Zähler wieder von Null.

#### $15/4.$

Ш

# **RUNDUNGSSCHALTER**

Beispiel: Rundungsschalter auf "2" stellen.  $4 \div 9 = 0.444$  ...,  $5 \div 9 = 0.555$  ...

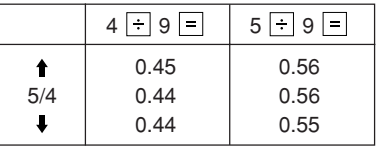

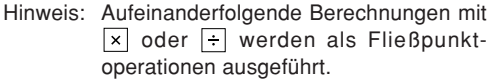

Wenn der Dezimalwahlschalter auf "F" gestellt ist, wird das Ergebnis stets abgerundet  $($ .

#### GT • RATE SET **WAHLSCHALTER FÜR GESAMTSUMME/**  $\mathbb{H}$  . The set of  $\mathbb{H}$ **RATENEINSTELLUNG:**

- "GT": Gesamtsumme
- "•": Neutral

"RATE SET": Rateneinstellung

- Zuerst die Umwandlungsrate eingeben, dann drücken.
- Es können maximal 6 Stellen gespeichert werden (der Dezimalpunkt wird nicht als Stelle mitgezählt).
- Es kann nur eine Rate gespeichert werden. Durch Eingeben einer neuen Rate wird die vorherige gelöscht.

F 6 3 2 1 0 A

- **DEZIMAL/ADDITIONSHILFE-WAHLSCHALTER:**
- "6 3 2 1 0": Zum Voreinstellen der Anzahl imErgebnis erscheinender Dezimalstellen.
- "F": Für Darstellung des Ergebnisses im Fließpunkt-Dezimalsystem.
- "A": Bei Additionen und Subtraktionen wird derDezimalpunkt automatisch vor die von der niedrigsten Stelle gesehen zweite Stelle der eingegebenen Zahl gesetzt. Mit der Additionshilfe können Additionen undSubtraktionen von Zahlen ohne Eingabe eines Dezimalpunktes ausgeführt werden.

Durch Verwendung von  $\lceil \cdot \rceil$ ,  $\lceil \times \rceil$  und  $\lceil \cdot \rceil$  wird die Additionshilfe automatisch übergangen und das Ergebnis mit korrekter Dezimalpunktsetzung ausgedruckt.

 $|\tilde{\bm{r}}|$ 

# **PAPIERVORSCHUBTASTE**

 $|\mathbb{K}|$ 

**NICHT-RECHNEN/ZWISCHENSUMME-TASTE**

- **LÖSCHEN/EINGABE LÖSCHEN-TASTE** $|C/CE|$
- | ж | **SUMME-TASTE**

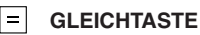

#### ⊠ **VORZEICHENWECHSEL-TASTE:**

Zum Umkehren des Vorzeichens einer Zahl (d.h. positiv in negativ oder negativ in positiv).

- l∗мl **SPEICHERABRUF- UND SPEICHERLÖSCHEN-TASTE**
- lомl **SPEICHERABRUF-TASTE**
- **E** UMRECHNUNGSTASTE (IN EINE **LANDESWÄHRUNG)**
- **UMRECHNUNGSTASTE (IN DIE EURO-WÄHRUNG)**

#### $|\mathsf{GT}|$ **GESAMTSUMME-TASTE**

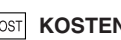

**KOSTENPREIS-EINGABETASTE:**

Zum Eingeben des Kostenpreises (Einstandspreis) drücken.

- - **VERKAUFSPREIS-EINGABETASTE:**

Zum Eingeben des Verkaufspreises drücken.

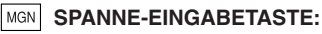

Zum Eingeben der Spanne drücken.

#### **ANZEIGE**

**Anzeigeformat:**

1234569890124

#### **Symbole:**

- **M :** Erscheint, wenn eine Zahl im Speicher gespeichert ist.
- **– :** Erscheint bei negativen Zahlen.
- **:** Erscheint, wenn eine Zahl im Gesamtsumme-Speicher gespeichert ist.
- **E :** Erscheint, wenn ein Überlauf oder sonstiger Fehler aufgetreten ist.
- \* Obwohl hier zur besseren Erklärung alle Symbole dargestellt werden, erscheinen nicht alle Symbole gleichzeitig auf der Anzeige.

# **ERSETZEN DER TINTENROLLE**

Wenn der Ausdruck undeutlich wird, obwohl die Farbrolle richtig eingesetzt ist, sollte diese ausgetauscht werden.

#### **Tintenrolle: Typ EA-772R**

#### **WARNUNG**

DAS DRUCKWERK KANN ERNSTLICHBESCH ÄDIGT WERDEN, WENN VERSUCHT WIRD, EINE VERBRAUCHTE TINTENROLLE MIT TINTE AUFZUFÜLLEN ODER EINE NICHTZUGELASSENE TINTENROLLE ZU**VERWENDEN.** 

- 1) Den Ein/Aus-Schalter auf "OFF" (Aus) stellen.
- 2) Die Druckwerkabdeckung entfernen. (Abb. 1)
- 3) Die Tintenrolle oben anfassen und entnehmen, indem Sie sie zu sich und dann nach obenziehen. (Abb. 2)
- 4) Die neue Tintenrolle korrekt positioniert einsetzen und sich noch einmal vergewissern, dass die Rolle fest sitzt.
- 5) Die Druckwerkabdeckung wieder anbringen.

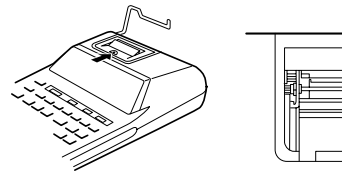

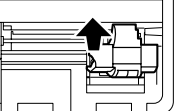

**Abb. 1 Abb. 2**

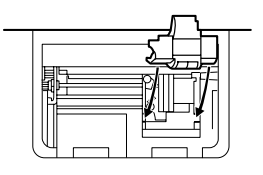

**Abb. 3**

**Reinigen des Druckwerks Falls der Ausdruck nach längerem Gebrauch unscharf wird, sollte nach folgender Anleitung das Typenrad gereinigt werden.**

- 1) Druckwerkabdeckung und Tintenrolle entfernen.
- 2) Die Papierrolle einsetzen und das Papier vorlaufen lassen, bis der Anfanag auf der Vorderseite des Druckwerks erscheint.
- 3) Eine kleine Bürste (z.B. Zahnbürste) locker gegen das Typenrad halten und dieses durch Drücken von **[7]** reinigen.
- 4) Tintenrolle und Druckwerkabdeckung wieder anbringen.
- Hinweis: Die Druckwalze nicht manuell bewegen, dies führt zur Beschädigung des Druckers.

## **ERSETZEN DER PAPIERROLLE**

**Niemals eine Rolle mit gerissenem Papier einsetzen. Dies könnte einen Papierstau verursachen.**

#### **Immer zuerst die Vorderkante des Papiers mit einer Schere gerade schneiden.**

- 1) Das Papier mit der Vorderkante in den Schlitz einsetzen. (Abb. 1)
- 2) Das Gerät einschalten und das Papier durch Drücken von [77] zuführen. (Abb. 2)
- 3) Den am Gerät angebrachten Metall-Papierhalter anheben und die Papierrolle auf den Papierhalter schieben. (Abb. 3)

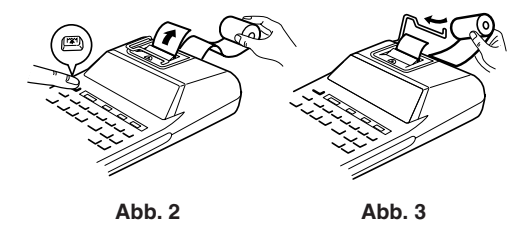

DAS PAPIER NICHT IN RÜCKWÄRTSRICH-TUNG ZIEHEN. DAS DRUCKWERK KÖNNTEDADURCH BESCHÄDIGT WERDEN.

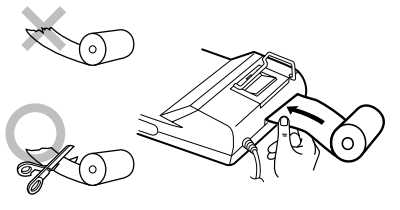

**Abb. 1**

# **FEHLER**

In einer Reihe verschiedener Situationen könnenÜberlauf oder Fehlerzustände auftreten. In solchenFällen wird "E" angezeigt. Der Speicherinhalt zum Zeitpunkt des Fehlers bleibt dabei erhalten.

Bei Anzeige von "0·E" bei einem Fehler wird in Rot "– – – – – – –" ausgedruckt. Zum Beheben des Fehlerzustands muss  $\sqrt{x}$ e gedrückt werden.

In seltenen Fällen kann auch vorkommen, dass der laufende Druckvorgang stoppt und "E" im Display erscheint. Dies stellt keine Störung dar, sondern tritt auf, wenn der Rechner starker elektromagnetischer Beeinflussung oder statischer Elektrizität von externen Quellen ausgesetzt ist. In solchen Fällen bitte  $\sqrt{\frac{1}{2}}$  drücken und die Berechnung noch einmal ab Anfang neu durchführen.

#### **Fehlerbedingungen:**

- 1. Wenn der ganzzahlige Teil des Ergebnisses 12 Stellen überschreitet.
- 2. Wenn der ganzzahlige Teil des Speicherinhalts 12 Stellen überschreitet (z.B. 999999999999  $\overline{M}$  1  $\overline{M}$ )
- 3. Wenn eine Zahl durch Null dividiert wird (z.B. 5  $\boxed{\div}$  0  $\boxed{\div}$  )

# **TECHNISCHE DATEN**

Kapazität: 12 Stellen Stromversorgung:

Ws 220V-230V / 50Hz

#### DRUCKWERK

Prinzip: Mechanischer Drucker Druckgeschwindigkeit: Ca. 2,1 Zeilen/Sek.

(bei 25 °C Temperatur und Drucken von "741.9 + ". Die Druckgeschwindigkeit schwankt ie nach Reihenzahl undgedrucktem Zifferntyp.) Papierrolle: 57 mm - 58 mm breit 80 mm ø (max.) Betriebstemperatur: 0 °C bis -40 °C Leistungsaufnahme: 41 mA Abmessungen:  $193 \text{ mm}$  (B)  $\times$  256 mm (T)  $\times$  62.5 mm (H) Gewicht: Ca. 1.0 kg Zubehör: 1 Papierrolle, 1 Tintenrolle (eingesetzt), Bedienungsanleitung Geräuschpegel: 58 dB (Drucken), gemessen nach DIN 45635

#### Sicherheitschinweise:

 Die versorgende Steckdose muß nahe am Gerätangebracht und leicht zugänglich sein.

#### **WARNUNG**

DIE VERWENDETE STROMSPANNUNGMUSS MIT DER AUF DEM RECHNERANGEGEBENEN ÜBEREINSTIMMEN. ES ISTGEF ÄHRLICH, DEN RECHNER MIT EINER HÖHEREN STROMSPANNUNG ALS DER AUFDEM GERÄT ANGEGEBEN ZU BETREIBEN.DIES KANN ZU FEUER ODER ANDERENUNFÄLLEN MIT SCHÄDEN FÜHREN. DERHERSTELLER IST NICHT VERANTWORT-LICH FÜR SCHÄDEN, DIE DURCH DIE VERWENDUNG DES RECHNERS MIT EINERANDEREN ALS DER VORGESCHRIEBENENSTROMSPANNUNG VERURSACHTWERDEN.

# **BEI FUNKTIONSPROBLEMEN**

Wenn das Gerät bei der Benutzung starken HF-Störungen und/oder heftigen Erschütterungen ausgesetzt ist und beim Anschließen des Netzkabels an die Netzsteckdose könnenFunktionsstörungen auftreten, bei denen in seltenen Fällen auch sämtliche Bedienelementeeinschließlich Ein/Aus-Schalter und |%E|-Taste ausfallen.

In solchen Fällen bitte den Netzstecker ziehen unddas Gerät mindestens ca. 5 Sekunden vom Netzgetrennt lassen. Dann den Netzstecker wieder anschließen und das Gerät einschalten.

**FRANÇAIS**

# **PRÉCAUTIONS**

Afin d'assurer un fonctionnement sans ennui de lacalculatrice SHARP, veuillez prendre les précautions suivantes:

- 1. Ne pas laisser la calculatrice dans les endroits sujets à de forts changements de température, à l'humidité, et à la poussière.
- 2. Pour le nettoyage de la calculatrice, utiliser un chiffon doux et sec. Ne pas utiliser de solvants ni un chiffon humide.
- 3. Cet appareil n'étant pas étanche, il ne faut pas l'utiliser ou l'entreposer dans des endroits où il risquerait d'être mouillé, par exemple par de l'eau. La pluie, l'eau brumisée, les jus de fruits, le café, la vapeur, la transpiration, etc. sont à l'origine de dysfonctionnements.
- 4. Si une réparation s'avérait nécessaire, confier l'appareil à un distributeur agréé par SHARP et assurant l'entretien, à un service d'entretien agréé par SHARP, ou à un centre d'entretien SHARP.
- 5. Si la fiche du cordon d'alimentation estdébranchée de telle sorte que l'alimentation électrique se trouve complètement coupée, le taux de conversion présentement mis en mémoire est effacé.

6. Ne pas entourer le cordon électrique autour du corps de l'appareil ou ne pas le courber ou le tordre fortement.

Conforme au règlement (CE) no 1103/97

# **TABLE DES MATIÈRES**

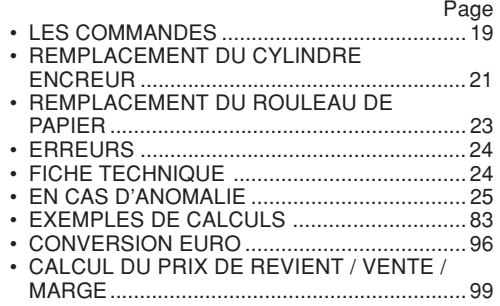

SHARP ne peut pas être tenu responsable pour tout incident ou dommage économique consécutif ou matériels, causés par une mauvaise utilisation et/ou un mauvaisfonctionnement de cet appareil et de ses périphériques, à moins qu'une telle responsabilité ne soit reconnue par la loi.

# **LES COMMANDES**

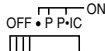

**INTERRUPTEUR; SÉLECTEUR DE MODE D'IMPRESSION / COMPTAGED'ARTICLES:**

"OFF": Mise hors tension.

- "•": Mise sous tension. Pour choisir le mode denon impression.
- "P": Mise sous tension. Pour choisir le mode deimpression.
- "P•IC": Mise sous tension. Pour choisir le moded'impression et de comptage d'articles. Lors des additions et des soustractions, chaque fois que l'on appuie sur  $\mathbf{F}$ , une unité est ajoutée au compteur d'articles et chaque fois que l'on appuie sur  $\Box$ , une unité est retranchée.
	- Le compte est imprimé lorsque le résultat calculé est obtenu.
	- Le compteur revient à zéro en agissant  $sur x$ ,  $Vce Vce$ .
- Note: La capacité du compteur est de 3 chiffres maximum (jusqu'à ±999). Si le compte dépasse ce maximum, le compteur repartira de zéro.

 $15/4$ 

# **SÉLECTEUR D'ARRONDI:**

Exemple: Placer le sélecteur de décimale sur 2.  $4 \div 9 = 0.444...$ ,  $5 \div 9 = 0.555...$ 

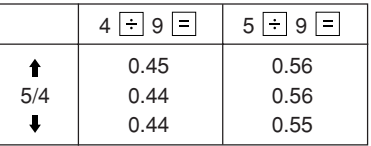

Note: La virgule flotte durant un calcul successif en utilisant |×| ou |÷|.

Si le sélecteur de décimale est sur la position "F", le résultat est toujours arrondi à la valeur inférieure  $($ .).

## <sub>GT</sub>. <sup>RATE</sup> SÉLECTEUR DE MODE DE TOTAL **GÉNÉRAL / RÉGLAGE DE TAUX:**

"GT": Total général

"•": Neutre

"RATE SET": Réglage du taux

- Entrez d'abord le taux de conversion, puis appuyez sur  $\sqrt{m}$ .
- 6 chiffres, au plus, peuvent être mis en mémoire (le point décimal ne compte pas pour un chiffre).
- Un seul taux peut être mémorisé; la mise en mémoire d'un taux efface le précédent.

F 6 3 2 1 0 A

- **SÉLECTEUR DE MODE DÉCIMAL /ADDITION:**
- "6 3 2 1 0": Il préétablit le nombre de décimales dans le résultat.
- "F": Le résultat est affiché dans le système à virgule flottante.
- "A": Lors des opérations d'addition et de soustraction, le point décimal est automatiquement placé à gauche du 2ème chiffre en partant de la droite. Le mode addition permet l'addition et la soustraction de nombres sans que la frappe du point décimal soit nécessaire. L'emploi des  $\lceil \cdot \rceil$ ,  $\lceil \times \rceil$  et  $\lceil \cdot \rceil$  annule automatiquement le mode addition et permet l'impression du résultat, le point décimal étant placé à l'endroit approprié.
- **TOUCHE DE MONTÉE DE PAPIER** $|\tilde{\bm{r}}|$
- 网 **TOUCHE DE NON ADDITION / TOTALPARTIEL**
- **TOUCHE EFFACEMENT / D'EFFACEMENT** $|C/CE|$ **DES ENTRÉES**
- **TOUCHE TOTAL**|\*|
- **TOUCHE SIGNE ÉGAL** $\vert = \vert$

⊠ **TOUCHE DE CHANGEMENT DE SIGNE:**

Permet de changer le signe algébrique d'un nombre (c.à.d. de positif à négatif ou de négatif à positif).

- l∗м **TOUCHE DE RAPPEL ET D'EFFACEMENTDE LA MÉMOIRE**
- oм **TOUCHE DE RAPPEL DE LA MÉMOIRE**
- **TOUCHE DE CONVERSION (EN MONNAIE LOCALE)**
- **TE** TOUCHE DE CONVERSION (EN EURO)
- $|\text{GT}|$ **TOUCHE DE TOTAL GÉNÉRAL**
- **TOUCHE D'ENTRÉE DU PRIX DEREVIENT:**

Appuyez sur cette touche pour entrer le prix de revient.

# **TOUCHE D'ENTRÉE DU PRIX DE VENTE:**

Appuyez sur cette touche pour entrer le prix de vente.

# **TOUCHE D'ENTRÉE DE LA MARGE:**

Appuyez sur cette touche pour entrer la marge.

#### **AFFICHAGE**

**Format d'affichage:**

123456989012<del>%</del>

#### **Symboles:**

- **M :** Visualisé lorsqu'un nombre est mis en mémoire.
- **– :** Visualisé lorsque le nombre est négatif.
- $\bullet$  **:** Apparaît lorsqu'un nombre se trouve dans la mémoire du total général.
- **E :** Visualisé en cas d'erreur ou de dépasse-ment de capacité.
- \* Bien que tous les symboles sont présentés ici dans un souci d'information, ils ne s'affichent pas tous sur l'écran simultanément.

# **REMPLACEMENT DU CYLINDRE ENCREUR**

Si l'impression est floue bien que le cylindre encreur soit dans la position convenable, remplacer ce cylindre.

#### **Cylindre encreur: Type EA-772R**

#### **AVERTISSEMENT**

LE FAIT D'APPLIQUER DE L'ENCRE A UNCYLINDRE ENCREUR ABÎME, OU D'UTILISER UN CYLINDRE ENCREUR NON-APPROUVE PEUT CAUSER DE GRAVESDÉGÂTS A L'IMPRIMANTE.

- 1) Placer l'interrupteur sur la position OFF.
- 2) Retirer le couvercle de l'imprimante. (Fig. 1)
- 3) Saisir le rouleau encreur à la partie supérieure puis le tirer à soi et vers le haut en exerçant une pression. (Fig. 2)
- 4) Installer le nouveau cylindre encreur dans la position correcte. S'assurer que le cylindre soit bien en place. (Fig. 3)
- 5) Remettre en place le couvercle de l'imprimante.

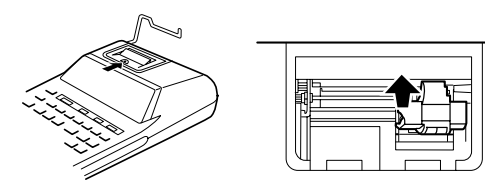

**Fig. 1 Fig. 2**

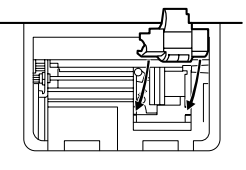

**Fig. 3**

**Nettoyage du mécanisme d'impression Si l'impression devient faible après une longue période d'utilisation, nettoyer la roue imprimante en suivant les instructions ci-dessous:**

- 1) Retirer le couvercle de l'imprimante et le cylindre encreur.
- 2) Mettre le rouleau de papier en place et faire avancer le papier jusqu'à ce qu'il sorte par l'avant du mécanisme d'impression.
- 3) Placer une petite brosse (telle qu'une brosse à dents) sur la roue imprimante et la nettoyer en appuvant sur  $\mathbb{R}$ .
- 4) Remettre le cylindre encreur et le couvercle de l'imprimante en place.
- Note: Éviter de faire tourner la roue imprimante à la main, l'imprimante pourrait être endommagée de cette manière.

# **REMPLACEMENT DU ROULEAU DE PAPIER**

**Ne tentez pas d'introduire le papier s'il est déchiré. En procédant ainsi, vous risquez un bourrage.**

#### **Avant tout, coupez soigneusement le début de la bande au moyen d'une paire de ciseaux.**

- 1) Engagez l'extrémité du rouleau de papier dans l'ouverture. (Fig. 1)
- 2) Mettez l'appareil sous tension et faites avancer le papier en appuyant sur  $\mathbb{R}$ . (Fig. 2)
- 3) Soulevez le support métallique pour papier et introduisez le rouleau de papier dans le support pour papier. (Fig. 3)

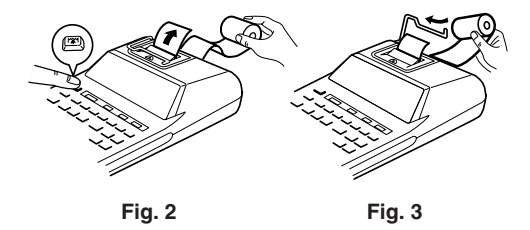

NE PAS TIRER LE PAPIER EN ARRIÈRE, CAR CELA POURRAIT ENDOMMAGER LEMÉCANISME IMPRIMANT.

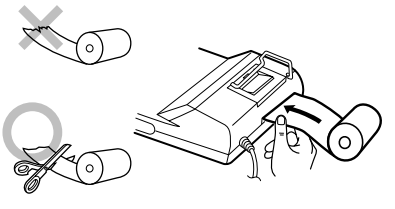

**Fig. 1**

# **ERREURS**

Il existe plusieurs cas qui entraînent un dépassement de capacité ou une situation d'erreur. Si cela se produit, "E" sera affiché. Le contenu de la mémoire au moment de l'erreur estpréservé.

Si un "0·E" s'affiche au moment de l'erreur, "– – – – –––" s'imprime en rouge et il faut utiliser |%¤| pour effacer l'erreur.

De plus, dans certains cas rares, l'impression peut <sup>s</sup>'arrêter au milieu et l'indication "E" apparaître sur l'affichage. Ce n'est pas un mauvais fonctionnement mais un problème qui se produit quand la calculatrice est exposée à du bruit électromagnétique important ou à de l'électricité statique d'une source extérieure. Si cela se produit, appuyez sur la touche **VEL** puis recommencez le calcul du début.

#### **Conditions d'erreur:**

- 1. Lorsque la partie entière d'un résultat dépasse 12 chiffres.
- 2. Lorsque la partie entière du nombre en mémoire excède 12 chiffres.
	- (Ex.  $\overline{*M}$  999999999999  $\overline{M+1}$   $\overline{M+1}$
- 3. Lorsqu'un nombre est divisé par zéro.  $(Ex. 5 \div 0)$

# **FICHE TECHNIQUE**

Capacité de travail: 12 chiffres Alimentation:

CA: 220V-230V, 50Hz

#### SECTION IMPRESSION

 Imprimante: Imprimante mécanique Vitesse d'impression: Env. 2,1 lignes/s

(À la température de 25°C, quand  $"741.9 + "est"$ imprimé. La vitesse d'impression varie en fonction du nombre de lignes et de la police de caractères à imprimer.) Papier d'impression: Largeur:  $57$  mm  $-58$  mm Diamètre (maxi.): 80 mm Température:  $0^{\circ}$ C – 40 $^{\circ}$ C Consommation: 41 mADimensions:  $193 \text{ mm (L)} \times 256 \text{ mm (P)}$  $\times$  62.5 mm (H) Poids: Env. 1,0 kg

Accessoires: 1 rouleau de papier, 1 cylindre encreur (installé), et mode d'emploi

#### **ATTENTION**

LA TENSION DU SECTEUR DOIT ÊTRE LAMÊME QUE CELLE POUR LAQUELLE LACALCULATRICE A ÉTÉ CONCUE. L'UTILISATION D'UNE TENSION PLUSÉLEVÉE EST DANGEREUSE ET PEUTPROVOQUER UN INCENDIE OU UNACCIDENT. SHARP NE PEUT PAS ÊTRETENUE RESPONSABLE DES DOMMAGESQUI RÉSULTERAIENT DE L'UTILISATIOND'UNE TENSION SECTEUR PLUS ÉLEVÉEQUE CELLE POUR LAQUELLE LACALCULATRICE A ÉTÉ CONÇUE.

# **EN CAS D'ANOMALIE**

Lorsque l'appareil est soumis à un bruit radiofréquence puissant ou violemment heurté tandis qu'il est en fonctionnement, ou encore au moment où la fiche du cordon d'alimentation estbranchée sur une prise secteur, il se peut qu'il présente une anomalie qui se traduit, dans de rares occasions, par le fait que toutes les touches, y compris la touche d'alimentation et la touche cessent de fonctionner.

Dans le cas où une telle anomalie se présente, débranchez la fiche du cordon d'alimentation auniveau de la prise secteur. Conservez l'appareil débranché pendant 5 secondes environ puis rebranchez la fiche du cordon d'alimentation etremettez l'appareil sous tension.

# **NOTAS AL MANEJARLA**

A fin de que su calculadora SHARP funcione sin averías, le recomendamos lo siguiente:

- 1. Evite dejar la calculadora en ambientes en que haya cambios de temperatura, humedad y polvo bastante notables.
- 2. Al limpiar la calculadora, utilice un paño suave y seco. No use disolventes ni tampoco un paño húmedo.
- 3. Debido a que este producto no es a prueba de agua, no deberá ser utilizado o guardado en lugares donde pudiera ser salpicado por líquidos, por ejemplo agua. Gotas de lluvia, salpicaduras de agua, jugos o zumos, café, vapor, transpiración, etc. también perjudican el funcionamiento del producto.
- 4. Si necesita reparar esta unidad, diríjase sólo a un distribuidor SHARP, a un centro de servicio autorizado por SHARP o a un centro de reparaciones SHARP.
- 5. Si desconecta el cable de alimentación para cortar completamente el suministro de electricidad, el tipo de cambio actualmente guardado se borrará.

6. No bobine el cable de CA alrededor de lacalculadora, y no lo doble o retuerza a la fuerza.

# **ÍNDICE**

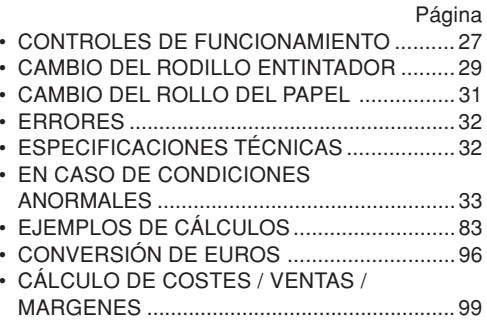

SHARP no será responsable de ningún daño imprevisto o resultante, en lo económico o en propiedades, debido al mal uso de este producto y sus periféricos, a menos que tal responsabilidad sea reconocida por la ley.

# **CONTROLES DE FUNCIONAMIENTO**

OFF • P P•IC<sup>ON</sup>

 $\mathbb{H}$ 

- **INTERRUPTOR DE CORRIENTE; SELECTOR DEL MODO DEIMPRESIÓN / MODO PARA CONTARARTÍCULOS:**
- "OFF": Apagado (OFF)
- "•": Encendido (ON). Fija el modo de no impresión.
- "P": Encendido (ON). Fija el modo de impresión.
- "P•IC": Encendido (ON). Fija el modo de impresión y de cuenta de artículos.

En las sumas o restas, cada vez que se apriete  $\boxed{+}$  se añadirá 1 al contador de artículos, y cada vez que se apriete  $\Box$  se restará 1.

- La cuenta queda impresa cuando se obtiene el resultado calculado.
- Al apretar |\*|, |%E| |%E| se borra el contenido del contador.
- Nota: El contador tiene una capacidad de un máximo de 3 cifras (hasta ±999). Si la cuenta excede el máximo, el contador vuelve a contar partiendo de cero.

 $15/4$ 

**SELECTOR DE REDONDEO:**

Ejemplo: Fija el selector decimal en 2.  $4 \div 9 = 0.444$  ... ,  $5 \div 9 = 0.555$  ...

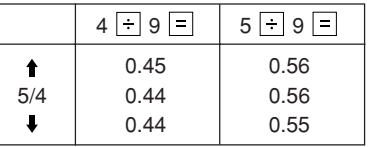

Nota: El punto (= coma) decimal flota mientras se hacen cálculos sucesivos usando  $|\times|$  o  $|\div|$ . Si el selector decimal se coloca en "F", la respuesta siempre se redondea por defecto  $(L)$ .

#### <sub>GT</sub>.<sup>RATE</sup> SELECTOR DEL MODO DE TOTAL  $\mathbb{H}$  . The set of  $\mathbb{H}$ **GLOBAL / FIJACIÓN DE TIPOS:**

"GT": Total global

"•": Neutra

"RATE SET": Fijación de tasa

- Introduzca el tipo de cambio de adición y luego pulse  $\sqrt{m}$ .
- Se puede guardar un máximo de 6 dígitos (la coma decimal no cuenta como un dígito).
- Sólo puede almacenar un tipo. Si introduce un nuevo tipo, borrará el anterior.

F 6 3 2 1 0 A

- **SELECTOR DEL MODO DE DECIMAL / SUMA:**
- "6 3 2 1 0": Prefija el número de lugares decimales de la respuesta.
- "F": La respuesta aparecerá en la exhibición en el sistema decimal flotante.
- "A": El punto decimal en los registros de suma y resta se coloca automáticamente en lasegunda cifra a partir de la cifra más baja del número registrado. Utilizando el modo de suma se pueden sumar y restar números sin registrar el punto decimal. El uso de  $\lceil \cdot \rceil$ ,  $\lceil \times \rceil$  y  $\lceil \div \rceil$  anula automáticamente el modo de suma e imprime las respuestas decimalmente correctas.
- $\overline{\mathbb{R}}$ **TECLA DE AVANCE DEL PAPEL**
- 旸 **TECLA DE NO SUMA / TOTAL PARCIAL**
- $V_{CE}$ **TECLA DE BORRADO / BORRADO DEENTRADA**
- |\*| **TECLA TOTAL**
- $\vert$  =  $\vert$ M
- **TECLA IGUAL**

# **TECLA DE CAMBIO DE SIGNO:**

Cambia el signo algebraico de un número (es decir, de positivo a negativo o de negativo a positivo).

- $*M$ **TECLA DE TOTAL Y BORRADO DEMEMORIA**
- oм **TECLA DE TOTAL PARCIAL EN MEMORIA**
- **TECLA DE CONVERSIÓN (A UNA MONEDA NACIONAL)**
- **F€** TECLA DE CONVERSIÓN (A EUROS)
- |Gт| **TECLA DE TOTAL GLOBAL**
- **TECLA DE INTRODUCCIÓN DEL PRECIODE COSTE:**

Pulse esta tecla para introducir el precio de coste.

# **TECLA DE INTRODUCCIÓN DEL PRECIO DE VENTA:**

Pulse esta tecla para introducir el precio de venta.

# **TECLA DE INTRODUCCIÓN DELMARGEN:**

Pulse esta tecla para introducir el margen.

# **EXHIBICIÓN**

**Formato de la exhibición:**

$$
123455783012\frac{M}{12}
$$

#### **Símbolos:**

- **M :** Aparece cuando un número se almacena en la memoria.
- **– :** Aparece cuando el número es negativo.
- **:** Aparece cuando un número está en la memoria de total global.
- **E :** Aparece cuando se detecta un error o se supera la capacidad.
- \* Aunque los símbolos disponibles se muestran aquí a modo de explicación, éstos no aparecerán en la pantalla simultáneamente.

# **CAMBIO DEL RODILLO ENTINTADOR**

Si la impresión queda borrosa aunque esté bien colocado el rodillo entintador, reemplace el rodillo.

#### **Rodillo entintador: Tipo EA-772R**

#### **ADVERTENCIA**

ECHANDO TINTA EN UN RODILLOENTINTADOR ROTO O USANDO UNRODILLO ENTINTADOR NO AUTORIZADOPUEDE CAUSAR DETERIOROS GRAVES ENLA IMPRESORA.

- 1) Poner el interruptor de corriente en "OFF".
- 2) Sacar la tapa de la impresora. (Fig. 1)
- 3) Sujete la parte superior del rodillo entintador y extraiga el rodillo tirando de él hacia usted y hacia arriba. (Fig. 2)
- 4) Instalar el nuevo rodillo entintador en la posición correcta. Cerciorarse de que el rodillo esté firmemente colocado en su sitio. (Fig. 3)
- 5) Poner de nuevo en su lugar la tapa de la impresora.

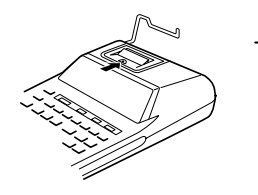

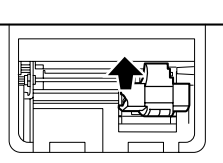

**Fig. 1 Fig. 2**

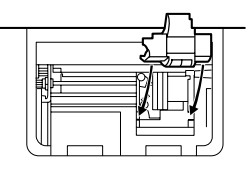

**Fig. 3**

**Limpieza del mecanismo de impresión Si la impresión se debilita después de usar la calculadora durante un largo tiempo, limpiar la rueda de impresión de acuerdo con el siguiente procedimiento:**

- 1) Quitar la tapa de la impresora y el rodillo entintador.
- 2) Instalar el rollo de papel y hacerlo avanzar hasta

que salga por la parte delantera del mecanismo de impresión.

- 3) Apoyar un cepillo pequeño (similar a un cepillo de dientes) ligeramente sobre la rueda de impresión y limpiarla apretando  $\boxed{1}$ .
- 4) Volver a colocar el rodillo entintador y la tapa de la impresora.
- Nota: Tratar de no girar la rueda de impresión manualmente, de lo contrario dañará la impresora.

# **CAMBIO DEL ROLLO DEL PAPEL**

**Nunca introduzca un rollo de papel roto. Esto causará atascos del papel.**

# **Corte siempre en primer lugar el borde anterior.**

- 1) Introduzca el borde del papel del rollo de papel en la abertura. (Fig. 1)
- 2) Conecte la alimentación y haga avanzar el papel apretando  $\overline{[m]}$ . (Fig. 2)
- 3) Levante el soporte metálico para papel incorporado e introduzca el rollo de papel en el soporte. (Fig. 3)

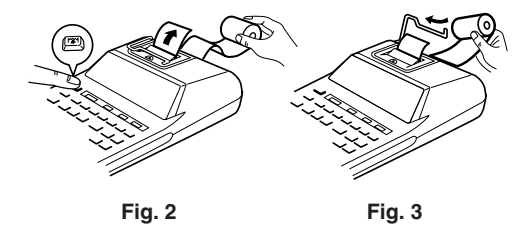

NO TIRAR DEL PAPEL HACIA ATRÁS PUESPUEDE OCASIONAR DAÑOS AL MECANISMODE IMPRESIÓN.

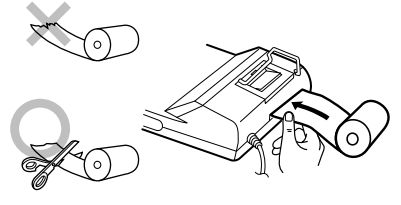

**Fig. 1**

## **ERRORES**

Existen diversos casos en los que ocurre un exceso de capacidad o una condición de error. Al producirse esto, aparecerá "E". Los contenidos de la memoria, en el momento del error, quedan retenidos.

Si, al ocurrir el error, se visualiza el símbolo "0E", se imprimirá en rojo "– – – – – – –" y se deberá usar **VOCE** para borrar la calculadora.

Además, en casos muy raros, la impresión puede pararse en la mitad, y en el visualizador puede aparecer la indicación "E". Esto no significa mal funcionamiento, sino que se debe a que la calculadora ha estado expuesta a ruido electromagnético intenso o electricidad estática de una fuente externa. Cuando ocurra esto, presione la tecla  $\sqrt{6\epsilon}$  y después repita el cálculo desde el principio.

#### **Condiciones de error:**

- 1. Cuando la parte entera de un resultado excede las 12 cifras.
- 2. Cuando la parte entera de los contenidos de la memoria supera las 12 cifras. (Ej. | \* M 999999999999 M + 1 M + 1
- 3. Cuando se divide un número cualquiera por un divisor de cero. (Ej. 5  $\div$  0  $\equiv$  )

# **ESPECIFICACIONES TÉCNICAS**

Capacidad de cálculo: 12 cifras Alimentación decorriente: CA: 220V–230V, 50Hz

#### SECCIÓN DE LA IMPRESORA

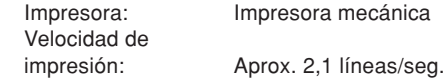

(A una temperatura de 25°C, cuando se imprime "741.9 + ". La velocidad deimpresión variará con el número de filas y los tipos de figuras que desean imprimir.) Papel de impresión:  $57$  mm  $-58$  mm de ancho. 80 mm de diámetro (máx.)  $0^{\circ}$ C – 40 $^{\circ}$ C Potencia: 41 mADimensiones:  $193 \text{ mm}$  (An)  $\times$  256 mm (P)  $\times$  62.5 mm (Al) Peso: Aprox. 1,0 kg Accesorios: 1 rollo de papel, 1 rodillo entintador (instalado), y manual de manejo

Temperatura:

EL VOLTAJE UTILIZADO DEBE SER ELESPECIFICADO EN ESTA CALCULADORA.ES PELIGROSO USAR ESTA CALCULADORACON UN VOLTAJE SUPERIOR ALESPECIFICADO YA QUE PODRÍAPRENDERSE FUEGO O PRODUCIRSE OTROTIPO DE ACCIDENTES CON DAÑOSPERSONALES. NO NOS HACEMOSRESPONSABLES DE CUALQUIER DAÑOQUE PUEDA OCASIONARSE AL UTILIZARESTA CALCULADORA CON UN VOLTAJESUPERIOR AL ESPECIFICADO.

# **EN CASO DE CONDICIONES ANORMALES**

Si expone esta unidad a ruido de RF intenso y/o a golpes fuertes durante la operación, o cuando enchufe el cable de alimentación en untomacorriente de CA, la unidad puede comenzar a funcionar de forma anormal, por lo que, en algunos casos raros, todas las teclas – incluyendo la de alimentación y la tecla  $\sqrt{6}$ e – pueden no ofrecer respuesta.

Si experimenta estas condiciones anormales, desenchufe el cable de alimentación de CA deltomacorriente. Deje la unidad desenchufada durante unos 5 segundos, vuelva a enchufar el cable de alimentación de CA, y después conecte la alimentación.

# **ITALIANO**

# **NOTE INTRODUTTIVE**

Per mantenere questa calcolatrice SHARP nelle migliori condizioni operative, si consiglia di osservare le precauzioni seguenti.

- 1. Non conservare la calcolatrice in luoghi soggetti a forti variazioni di temperatura, umidi o polverosi.
- 2. Per pulire la calcolatrice, usare soltando un panno morbido ed asciutto. Non usare solventi e non inumidire il panno.
- 3. Poiché il prodotto non è impermeabile non utilizzarlo o riporlo in luoghi in cui si può bagnare. Anche gocce di pioggia, spruzzi d'acqua, succhi, caffè, vapore, esalazioni, etc. possono causare malfunzionamenti.
- 4. Ove risultino necessari degli interventi tecnici, rivolgersi esclusivamente ad un rivenditore SHARP, ad un centro di assistenza autorizzato SHARP o ad un centro di riparazioni SHARP.
- 5. Se, per togliere completamente la corrente, viene scollegato il cavo dell'alimentazione, il tasso di cambio impostato verrà cancellato.

6. Non arrotolare il cavo di alimentazione intornoal corpo dell'apparecchio, e non piegare a forza il cavo stesso ad angoli molto acuti.

# **INDICE**

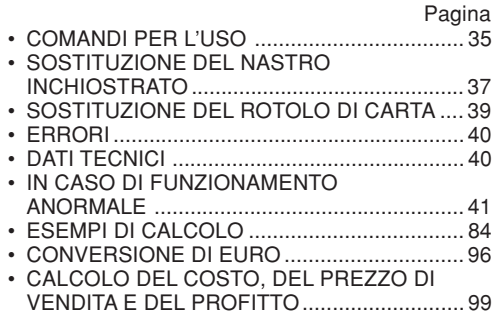

SHARP respinge ogni responsabilità per qualsiasi incidente o danno economico o materiale causato da errato impiego e/o malfunzionamento di questo prodotto e delle sue periferiche salvo che la responsabilità sia riconosciuta dalla legge.
## **COMANDI PER L'USO**

OFF • P P•IC<sup>ON</sup>  $\mathbb{H}$ 

**INTERRUTTORE; SELETTORE FRA MODALITÀ DI STAMPA E MODALITÀDI CONTADDENDI:**

"OFF": Apparecchio spento

- "•": Apparecchio acceso. Disposto su modalità di non-stampa.
- "P": Apparecchio acceso. Disposto su modalità di stampa.
- "P•IC": Apparecchio acceso. Disposto su modalità di stampa e di contaddendi.

Per l'addizione e la sottrazione, ad ogni successiva pressione del tasto  $\boxed{+}$  si aggiunge una unità alla cifra di conteggio degli addendi, e ad ogni successiva pressione del tasto  $\boxed{-}$  viene sottratta una unità alla cifra di conteggio degli addendi.

- Il conteggio viene stampato al momento della visualizzazione del risultato delcalcolo.
- L'indicazione del contatore può essere cancellata agendo una volta sul tasto  $\overline{*}$ o due volte sul tasto |%E| |%E|.

Nota: Il contatore ha una capacità massima di 3 cifre (fino a ±999). Superata questa cifra il conteggio ricomincia da zero.

 $45/4$ 

#### **SELETTORE DI ARROTONDAMENTO:** $\mathbb{H}$

Esempio: Posizionare il selettore della posizione della virgola decimale su 2.

 $4 \div 9 = 0.444$  ... ,  $5 \div 9 = 0.555$  ...

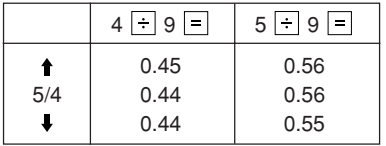

Nota: Eseguendo dei calcoli in successione per mezzo dei tasti  $\boxed{\times}$  o  $\boxed{\div}$  la virgola decimale cambia di posizione in relazione al calcolo. Se il selettore di posizione della virgola decimale è posizionato su "F", il risultato viene sempre arrotondato  $(L)$ .

#### GT • RATE SET **SELETTORE FRA LA MODALITÀ DI** mТ **TOTALE FINALE E LA MODALITÀ DIPREDISPOSIZIONE DELLAPERCENTUALE:**

"GT": Totale finale

"•": Posizione neutra

"RATE SET": Predisposizione della percentuale

- Immettere il tasso di cambio, quindi premere  $\sqrt{m_{\mathcal{S}}}\$ .
- È possibile memorizzare un massimo di 6 cifre (il separatore decimale non viene considerato una cifra).
- Si può memorizzare una sola percentuale. Memorizzandone una nuova percentuale, quella precedente viene cancellata.

#### F 6 3 2 1 0 A

- **SELETTORE FRA LA MODALITÀ DEIDECIMALE E LA MODALITÀ DIADDIZIONE:**
- "6 3 2 1 0": Determina il numero di cifre decimalidel risultato.
- "F": Con il selettore siu questa posizione, i risultati vengono visualizzati con il sistema a virgola mobile.
- determinata dalla posizione del selettore costo.<br>36 "A": La virgola decimale per le addizioni e sottrazioni viene posizionata automaticamente sulla seconda cifra a partire dalla cifra più bassa del numero digitato. L'impiego della modalità di addizione permette l'addizione e la sottrazione di numeri senza la digitazione della virgola decimale. L'uso dei tasti  $\lceil \cdot \rceil$ ,  $\lceil x \rceil$  e  $\lceil \cdot \rceil$ esclude automaticamente tale modalità diaddizione, e i risultati vengono quindi stampati correttamente, con la virgola nella posizione

corrispondente.

 $|\vec{n}|$ **TASTO D'AVANZAMENTO DELLA CARTA**

- 畅 **TASTO DI NON ADDIZIONE O DI TOTALEPARZIALE**
- $\sqrt{C_{\text{E}}}\sqrt{C_{\text{E}}}$ **TASTO DI CANCELLAZIONE O DICANCELLAZIONE DELLA DIGITAZIONE**
- |\*| **TASTO DEL TOTALE**

# **TASTO DI UGUALE**

 $=$ 

☑ **TASTO DI INVERSIONE DEL SEGNO:**

Per cambiare il segno algebrico di un numero (da positivo a negativo o viceversa).

- |\*M **TASTO DI RICHIAMO E CANCELLAZIONEDELLA MEMORIA**
- oм **TASTO DI RICHIAMO DELLA MEMORIA**
- **FROM TASTO CONVERSIONE (IN UNA VALUTA NAZIONALE)**
- **EXECUTASTO CONVERSIONE (IN EURO)**
- $|\mathsf{GT}|$ **TASTO DEL TOTALE GENERALE**
- **TASTO DI DIGITAZIONE DEL COSTO:**

Agire su questo tasto prima di digitare la cifra del

## **TASTO DI DIGITAZIONE DEL PREZZO DIVENDITA:**

Agire su questo tasto prima di digitare la cifra del prezzo di vendita.

# **TASTO DI DIGITAZIONE DEL PROFITTO:**

Agire su questo tasto prima di digitare la cifra del profitto desiderato.

## **DISPLAY**

**Formato del display:**

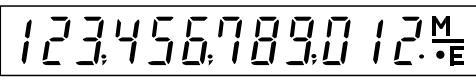

## **Simboli:**

- **M :** Compare quando si inserisce un numero in memoria.
- **– :** Compare davanti ad un numero negativo.
- • **:** Compare quando vi è un totale generale in memoria.
- **E :** Compare in caso di errori operativi, o quando il numero di cifre da visualizzare supera il limite massimo consentito.
- \* Tutti i simboli disponibili sono stati visualizzati qui insieme a scopo esemplificativo, ma i simboli stessi non compaiono mai simultaneamente sullo schermo.

# **SOSTITUZIONE DEL NASTRO INCHIOSTRATO**

Se, con il nastro inchiostrato correttamente inserito, la stampa risulta sfocata procedere alla sostituzione del nastro.

#### **Rullo inchiostrato: Tipo EA-772R**

#### **ATTENZIONE**

L'AGGIUNTA DI INCHIOSTRO AL RULLOINCHIOSTRATO O L'USO DI UN RULLODIVERSO DA QUELLO RACCOMANDATOPUO' CAUSARE GRAVI DANNI ALLASTAMPANTE.

- 1) Spegnere la calcolatrice (interruttore di accensione su "OFF").
- 2) Togliere il coperchio della stampante (fig. 1).
- 3) Afferrare la parte superiore del nastro inchiostrato e togliere il rullo stesso tirandolo prima verso se stessi e poi verso l'alto (fig. 2).
- 4) Installare il nuovo rullo inchiostrato nella sua posizione corretta. Verificare che il rullo del nastro inchiostrato sia inserito saldamente e bena fondo (fig. 3).
- 5) Rimettere il coperchio della stampante.

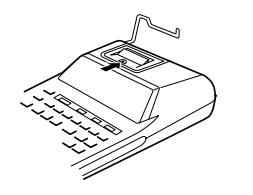

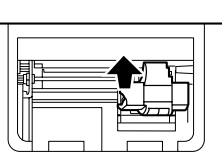

**Fig. 1 Fig. 2**

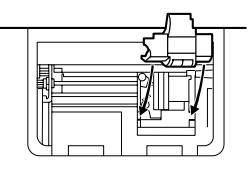

**Fig. 3**

**Pulizia del meccanismo di stampa Se dopo un certo tempo d'uso della calcolatrice la stampa diviene opaca, pulire il cilindro di stampa nel modo descritto qui di seguito:**

- 1) Togliere il coperchio della stampante ed il nastro inchiostrato.
- 2) Inserire il rotolo di carta e far avanzare la carta fino a quando l'estremità fuoriesce sul davanti

del meccanismo di stampa.

- 3) Appoggiare una piccola spazzola (tipo spazzolino da denti) leggermente a contatto del cilindro di stampa e pulire il cilindro facendolo avanzare tramite azione sul tasto |m|.
- 4) Rimettere il nastro inchiostrato e il coperchio della calcolatrice.
- Note: Non far girare a mano il cilindro di stampa; ciò potrebbe causare danni all'apparechio.

## **SOSTITUZIONE DEL ROTOLO DI CARTA**

**Non inserire assolutamente rotoli di carta se lacarta stessa risulta strappata. Ciò può causare l'inceppamento della carta. Prima di inserire la carta, tagliare sempre con le forbici il bordo d'inserimento.**

- 1) Inserire nell'apertura il bordo di guida del rotolo di carta (Fig. 1).
- 2) Attivare l'apparecchio e far avanzare la carta agendo sul tasto [Fig. 2].
- 3) Sollevare il portacarta di metallo e inserire il rotolo di carta nel supporto portacarta (Fig. 3).

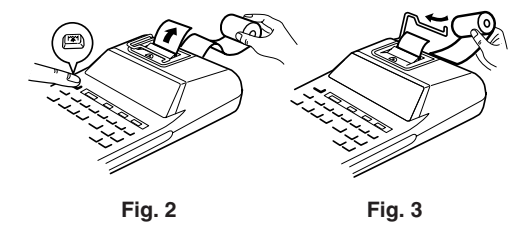

NON FAR RETROCEDERE IL MOVIMENTODEL ROTOLO DI CARTA. CIÒ POTREBBEDANNEGGIARE IL MECCANISMO DI STAMPA.

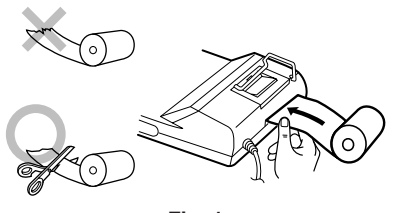

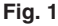

## **ERRORI**

In vari casi possono verificarsi eccedenze nel numero di cifre visualizzabile sul quadrante, o altre condizioni di errore. In tali casi sul quadrante compare l'indicazione "E". Il contenuto della memoria fino al momento in cui si verifica l'erroreviene mantenuto.

Se, quando si verifica l'errore, compare il messaggio "0E" e viene stampata in rosso l'indicazione "– – – – – – –" si deve usare il tasto |<u>%¤</u>| per azzerare la calcolatrice.

Inoltre, in casi molto rari, la stampa in corso può interrompersi, e sul quadrante comparire il simbolo "E". Non si tratta di una disfunzione ma di unfenomeno che si verifica quando la calcolatrice si trova esposta a forti elettromagnetismi, o elettricità statica, da sorgenti esterne circostanti. In tali casi, agire sul tasto  $\sqrt{\frac{6}{5}}$  per ripristinare la calcolatrice e ripetere il calcolo dall'inizio.

#### **Condizioni d'errore:**

- 1. Se la parte intera di un risultato supera le 12 cifre.
- 2. Cuando la parte entera de los contenidos de la Se la parte intera del contenuto della memoria consiste in più di 12 cifre.

(Es. |\*M 999999999999 M+ 1 M+ )

3. Dividendo un qualsiasi numero per zero. (Es. 5  $|\div|0| = | \rangle$ 

## **DATI TECNICI**

Capacità di calcolo: 12 cifre

Alimentazione: a corrente alternata a220V–230V, 50 Hz

#### SEZIONE DELLA STAMPANTE

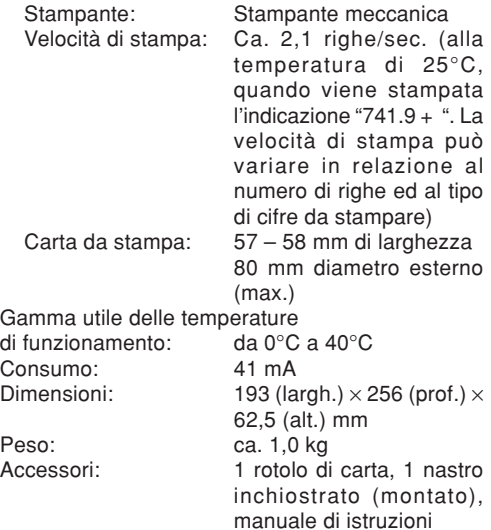

#### **AVVERTENZA**

LA TENSIONE LITILIZZATA DEVE ESSERE QUELLA SPECIFICATA SULLACALCOLATRICE. L'USO DELLACALCOLATRICE CON UNA TENSIONEMAGGIORE DI QUELLA SPECIFICATA ÈPERICOLOSO E PUÒ PROVOCARE INCENDIO ALTRI TIPI DI INCIDENTI CHE CAUSANODANNI. NON CI RITERREMO RESPONSABILIPER NESSUN DANNO RISULTANTE DA UN USO DELLA CALCOLATRICE CON TENSIONEDIVERSA DA QUELLA SPECIFICATA.

#### **IN CASO DI FUNZIONAMENTO ANORMALE**

Se la calcolatrice si trova esposta e forti disturbi di origine elettromagnetica o in caso di urti particolarmente violenti, o nel momento in cui il cavo di alimentazione viene inserito nella presa di corrente alternata di rete, la calcolatrice può iniziare a funzionare in modo anormale, al punto che, ma in casi molto rari, tutti i tasti, ivi compresi il tasto di accensione ed il tasto di cancellazione  $\sqrt{\epsilon}$  possono non rispondere all'azione di pressione esercitata sugli stessi.

In tali casi staccare il cavo di alimentazione dallapresa di corrente alternata di rete, attendere circa 5 secondi e procedere nuovamente al collegamento alla sorgente di alimentazione, prima di riaccendere l'apparecchio.

## **OBSERVERA VID ANVÄNDNING**

För att försäkra långvarig och felfri användning av denna räknare från SHARP rekommenderar vi detföljande:

- 1. Använd och förvara räknaren på ett ställe som ej utsätts för extrema temperaturväxlingar, fukt eller damm.
- 2. Torka av räknaren med en mjuk, torr trasa. Använd inte några lösningar eller en våt trasa.
- 3. Eftersom denna produkt inte är vattentät bör den inte användas eller förvaras där den kan kommai kontakt med väska (t ex vatten). Regndroppar, vattenspray, juice, kaffe, ånga, svett etc. orsakar också funktionsstörningar.
- 4. Anlita endast en SHARP-handlare eller en avSHARP auktoriserad serviceverkstad ellerreparatör om produkten kräver service.
- 5. Den nu lagrade växelkursen raderas om nätkabeln kopplas ur.
- 6. Linda inte nätkabeln runt stommen och undvikatt böja eller tvinna den.

# **INNEHÅLL**

 $\sim$ 

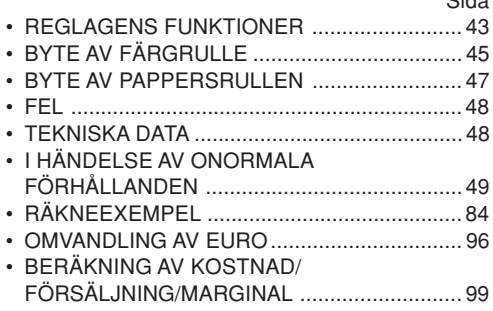

SHARP åtar sig inget ansvar för några som helst obetydliga eller betydande skador eller förluster till följd av felaktigt bruk och/eller felfunktioner hos denna produkt och dess kringutrustning, såvida inte sådant ansvar är lagfäst.

## **REGLAGENS FUNKTIONER**

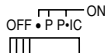

## **STRÖMBRYTARE; LÄGESVÄLJARE FÖR UTSKRIFT/ POSTRÄKNING:**

"OFF": Strömmen av.

- "•": Strömmen på. Står i läget för icke-utskrift.
- "P": Strömmen på. Står i läget för utskrift.
- "P•IC": Strömmen på. Står i läget för utskrift och posträkning.

Vid addition och subtraktion läggs 1 till posträknaren vid vart tryck på  $\overline{+}$  och 1 dras ifrån vid vart tryck på  $\boxed{-}$ .

- Posträkningen skrivs ut när räkneresultatet erhålls.
- Ett tryck på  $|\ast|$ , o due volte sul tasto **VEE** tömmer posträknaren.
- Anm: Posträknaren har en maximal kapacitet på 3 siffror (upp till ±999). Posträknaren nollställs om denna gräns överskrids.

#### $15/4$ m

# **AVRUNDNINGSVÄLJARE:**

Exempel: När decimalväljaren står på 2  $4 \div 9 = 0.444 \dots$ ,  $5 \div 9 = 0.555 \dots$ 

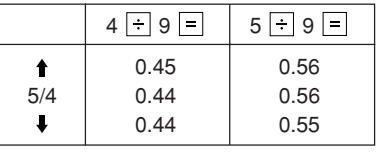

Anm: Decimalpunkten blir flytande under efterföljande beräkningar när  $\overline{x}$  eller  $\overline{f}$ används.

Svaret avrundas alltid nedåt ( $\downarrow$ ) när decimalväljaren står på "F".

#### GT • RATE SET **LÄGESVÄLJARE FÖR SLUTSVAR/** ௱ **SATSINSTÄLLNING:**

"GT": Slutsvar

"•": Neutralt läge

"RATE SET": Satsinställning

- Mata in växelkursen och tryck sedan på  $\boxed{\text{FQ}}$ .
- Maximalt 6 siffror kan lagras (decimalpunkten räknas inte som en siffra).
- Det går bara att lagra en sats i taget. Den tidigare satsen raderas vid inmatning av en ny sats.

#### F 6 3 2 1 0 A

 $\mathbb{H}$ 

# **DECIMALVÄLJARE/LÄGET ADD:**

"6 3 2 1 0": Inställning av antalet decimaler i svaret. "F": Svaret visas med flytande decimal.

"A": Vid inmatning av addition och subtraktion placeras decimalpunkten automatiskt vid den 2:a siffran från den lägsta siffran i det inmatade talet. Användning av detta läge medger alltså addition och subtraktion utan att mata indecimalpunkten. Användning av  $\lceil \cdot \rceil$ ,  $\lceil \times \rceil$  och åsidosätter automatiskt detta läge och skriver ut svaret med rätt antal decimaler.

#### $|\vec{r}|$ **PAPPERSMATARTANGENT**

- 网 **TANGENT FÖR ICKE-ADDITION/DELSVAR**
- $\sqrt{\frac{C}{C}}$ **TANGENT FÖR TÖMNING/RADERING**
- 1\*l **SVARSTANGENT**
- $|-|$

# **LIKHETSTANGENT**

# $\vert$ z $\vert$

# **TECKENÄNDRINGSTANGENT:**

Ändrar det algebraiska tecknet för ett tal (t.ex. från positiv till negativ eller från negativ till positiv).

∣∗м∣ **TANGENT FÖR ÅTERKALLNING OCHMINNESTÖMNING**

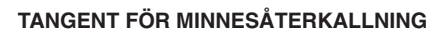

loml

- **DEG OMVANDLINGSTANGENT (TILL EN NATIONELL VALUTA)**
- **DE OMVANDLINGSTANGENT (TILL EURO)**
- $|\mathsf{GT}|$ **SLUTSVARSTANGENT**
- **INFÖRINGSTANGENT FÖR KOSTNADS-PRIS:**

Tryck på tangenten för att mata in kostnadspriset.

SELL **INFÖRINGSTANGENT FÖR FÖRSÄLJ-NINGSPRIS:**

Tryck på tangenten för att mata in försäljningspriset.

# **INFÖRINGSTANGENT FÖR MARGINAL:**

Tryck på tangenten för att mata in marginalen.

# **BILDSKÄRM**

#### **Visningsformat:**

$$
123455783012\frac{M}{16}
$$

#### **Symboler:**

- **M :** Visas när ett tal förekommer i minnet.
- **:** Visas när ett tal är negativt.
- •**:** Visas när ett tal förekommer i slutsvarsminnet.
- **E :** Visas när ett spill eller annat fel upptäckts.
- \* Även om alla tillgängliga symboler visas här i instruktionssyfte, kommer dessa symboler inte att visas samtidigt på displayen.

# **BYTE AV FÄRGRULLE**

Byt ut färgrulle när utskriften börjar bli suddig trots att färgbandet är isatt på rätt sätt.

### **Färgrulle: Typ EA-772R**

#### **VARNING**

ATT TILLFÖRA BLÄCK PÅ ETT FÖRBRUKATFÄRGRULLE ELLER ATT ANVÄNDA EJGODKÄNT FÄRGRULLE KAN ORSAKAALLVARLIGA SKADOR PÅ SKRIVAREN.

- 1) Ställ strömbrytaren på OFF.
- 2) Ta av skrivarlocket. (Bild 1)
- 3) Håll i färgrullens ovansida och ta ur färgrulle genom att dra det mot dig och sedan uppåt. (Bild 2)
- 4) Sätt i det nya färgrullen i rätt position. Kontrollera att bandet sitter ordentligt på plats. (Bild 3)
- 5) Sätt tillbaka skrivarlocket.

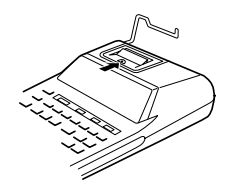

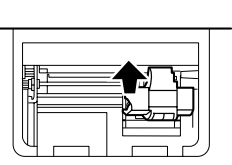

**Bild 1 Bild 2**

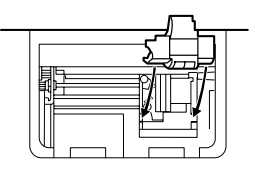

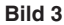

**Rengöring av skrivarmekanismen Om utskriften börjar bli otydlig efter en längre tids bruk ska du rengöra skrivarhjulet på följande sätt:**

- 1) Ta av skrivarlocket och ta ur färgrullen.
- 2) Sätt i pappersrullen och mata fram den tills papperet kommer ut från skrivarmekanismens framsida.
- 3) Placera en liten borste (t.ex. en tandborste) lätt
- på skrivarhjulet och rengör sedan med ett tryck  $p$ å  $\overline{m}$ .
- 4) Sätt tillbaka bläckrullen och sätt på skrivarlocket.
- Anm: Vrid inte på skrivarmekanismen för hand då detta kan orsaka skador på skrivaren.

# **BYTE AV PAPPERSRULLEN**

**Sätt aldrig i en sönderriven pappersrulle. Detta kan orsaka papperstrassel.**

### **Klipp alltid av den inledande remsan med en sax.**

- 1) För in pappersrullens inledande remsa i öppningen. (Bild 1)
- 2) Slå på strömmen och mata fram papperet med ett tryck på [77]. (Bild 2)
- 3) Lyft upp den fastsatta metallpappershållaren och placera pappersrullen på pappershållaren. (Bild 3)

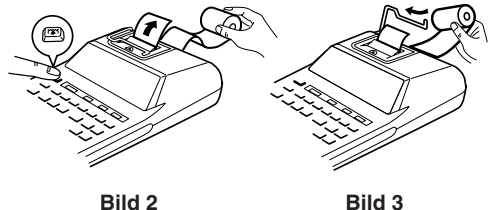

DRA ALDRIG PAPPERET BAKÅT DÅ DETTAKAN ORSAKA SKADOR PÅ**SKRIVARMEKANISMEN.** 

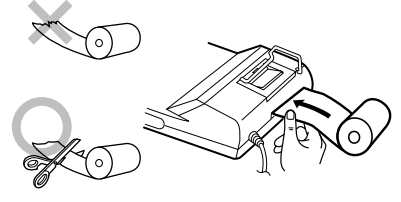

**Bild 1**

#### **FEL**

Ett flertal förhållanden kan orsaka spill eller fel. "E" visas på skärmen när detta inträffar. Minnesinnehållet vid tidpunkten när felet uppstod bevaras dock.

Om indikeringen "0·E" visas på skärmen kommer "–––––– –" att skrivas ut i rött, och tangenten ska användas för att tömma räknaren.

I sällsynta fall kan det hända att utskrift stoppas halvvägs och indikeringen "E" visas på skärmen. Detta tyder inte på fel utan har orsakats av att räknaren utsatts för kraftiga elektromagnetiska störningar eller statisk elektricitet från en yttre källa. Tryck på tangenten  $\sqrt{x_E}$  om detta inträffar och börja sedan om beräkningen från början.

#### **Upphov till fel:**

- 1. När heltalsdelen i ett svar överstiger 12 siffror.
- 2. När heltalsdelen av innehållet i minnet överstiger 12 siffror. (T.ex. |\*M 999999999999 M 1 M )
- 3. Vid försök att dividera ett tal med noll. $(T.ex. 5 \cdot 0 = )$

### **TEKNISKA DATA**

50 Hz

–230V växelström,

Driftskapacitet: 12 siffror Strömförsörining:

#### SKRIVARDEL

Skrivare: Mekanisk skrivareUtskriftshastighet: Ca. 2,1 rader/sek. (Utskrift av "741.9 <sup>+</sup> " vid en temperatur på 25°C. Utskriftshastighet kan variera beroende på antalet rader ochteckentyperna som skrivs ut.) Utskriftspapper: – 58 mm brett 80 mm i diameter (max.) Brukstemperatur: 0°C - 40°C Strömförbrukning: 41 mA Mått ( $B \times D \times H$ ): 193  $\times$  256  $\times$  62.5 mm Vikt: Ca. 1,0 kg Medföljande tillbehör: 1 pappersrulle, 1 färgrulle (isatt) och bruksanvisning

#### **VARNING**

ANVÄND DEN SPÄNNING SOM STÅRANGIVEN PÅ RÄKNAREN. ANVÄNDNING AVEN HÖGRE SPÄNNING ÄN DEN ANGIVNAKAN ORSAKA BRAND OCH ANDRAALLVARLIGA SKADOR. VI ÅTAR OSS INGETANSVAR FÖR SKADOR SOM ORSAKAS AVATT RÄKNAREN ANVÄNDS MED FELAKTIGSPÄNNING.

# **I HÄNDELSE AV ONORMALA FÄRGRULLE**

Räknaren kan börja fungera onormalt om den utsätts för kraftiga radiofrekvensstörningar och/eller om den utsätts för kraftiga stötar eller när nätkabeln ansluts till ett vägguttag, och i sällsynta fall kan det hända att samtliga tangenter – inklusive strömbrytaren och |%E| – blir obrukbara. Om detta inträffar ska du koppla bort nätkabeln från vägguttaget, vänta i cirka 5 sekunder, ansluta nätkabeln på nytt och sedan slå på strömmen.

#### **OPMERKINGEN BETREFFENDE HET GEBRUIK**

Neem de volgende punten in acht om een storingsvrij gebruik van uw SHARP calculator te verkrijgen:

- 1. Stel de calculator niet bloot aan extremetemperatuursschommelingen en houd het apparaat uit de buurt van vochtige en stoffige plaatsen.
- 2. De calculator kan met een zachte, droge doek worden schoongemaakt. Gebruik geen oplosmiddelen of een natte doek.
- 3. Omdat dit product niet waterbestendig is mag het niet gebruikt of bewaard worden waar vloeistoffen, bijv, water, erop kunnen spatten Regendruppels, waternevel, sap, koffie, stoom, zweet, enz zullen storingen veroorzaken.
- 4. Als de calculator defect is, dient u deze naar een SHARP servicedealer, een officieel SHARP servicecentrum of een SHARP reparatiecentrum te brengen.
- 5. Als u de stekker uit het stopcontact haalt en zo de stroomvoorziening volledig afsluit, zal de wisselkoers die op dit moment in het geheugen is opgeslagen worden gewist.

6. Wikkel het netsnoer niet om de calculator. Buig het snoer niet met geweld en verdraai het snoer ook niet.

## **INHOUDSOPGAVE**

#### Pagina

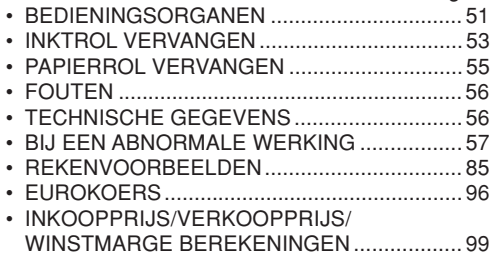

SHARP kan niet aansprakelijk worden gesteld voor directe of indirecte financiële verliezen ofbeschadigingen veroorzaakt door een verkeerd gebruik en/of defect van dit product en de bijbehorende randapparatuur, tenzij deze aansprakelijkheid wettelijk erkend is.

#### **BEDIENINGSORGANEN**

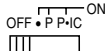

**AAN/UIT-SCHAKELAAR; AFDRUKKEN/POSTENTELLER-KEUZESCHAKELAAR:**

"OFF": De calculator is uitgeschakeld.

- "•": De calculator is ingeschakeld. De "nietafdrukken" instelling is gekozen.
- "P": De calculator is ingeschakeld. De "afdrukken" instelling is gekozen.
- "P•IC": De calculator is ingeschakeld. De "afdrukken en postenteller" instelling is gekozen.

Als op  $\boxed{+}$  wordt gedrukt om op te tellen, wordt er 1 opgeteld bij de postenteller; als  $op =$  wordt gedrukt om af te trekken, wordt er 1 afgetrokken van de postenteller.

- Het aantal posten wordt afgedrukt wanneer de uitkomst wordt gegeven.
- Druk op  $\left| \ast \right|$ ,  $\left| \sqrt{\epsilon} \right|$   $\left| \sqrt{\epsilon} \right|$  om de tellerstand van de postenteller te wissen.
- Opmerking: De teller heeft drie cijfers (de maximale tellerstand is ±999). Als de maximale tellerstand overschredenwordt, telt de teller verder vanaf nul.

 $15/4$ 

# **AFRONDINGSKEUZESCHAKELAAR:**

Voorbeeld: De afrondingskeuze-schakelaar staat op "2".

$$
4 \div 9 = 0.444\, \ldots \, , \ 5 \div 9 = 0.555\, \ldots
$$

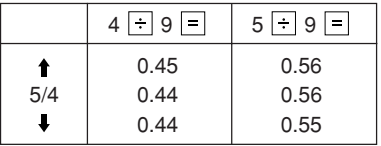

Opmerking: Het decimaalteken 'drijft' bij opeenvolgende berekeningen waarbij  $\overline{\mathbf{x}}$  of  $\overline{\mathbf{a}}$  gebruikt wordt.

Als de decimaal-keuzeschakelaar op "F" staat, wordt de uitkomst altijd naar beneden ( $\downarrow$ ) afgerond.

#### GT.<sup>RATE</sup> EINDTOTAAL/TARIEFINSTELLING-▥ **KEUZESCHAKELAAR:**

"GT": Eindtotaal

"•": Neutraalstand

"RATE SET": Tariefinstelling

- Voer de aanvullende wisselkoers in en drukvervolgens op  $\sqrt{m_0}$ .
- U kunt een getal van maximaal 6 cijfers invoeren (de komma telt niet mee als apart cijfer).
- Er kan slechts één belastingtarief worden

vastgelegd. Als u een nieuw tarief invoert, zal het oude tarief gewist worden.

#### F 6 3 2 1 0 A

#### **DECIMAAL/DECIMAALTEKEN-** $\mathbb{H}$  . The set of  $\mathbb{H}$ **INVOEGING KEUZESCHAKELAAR:**

- "6 3 2 1 0": Kies het gewenste getal overeenkomstig het aantal decimaalplaatsen dat u in de uitkomst wilt hebben.
- "F": De uitkomst wordt in het drijvend decimaaltekensysteem weergegeven.
- "A": Het decimaalteken wordt bij optellen en aftrekken automatisch links van het tweedecijfer, geteld vanaf rechts, geplaatst. Bij gebruik van de decimaalteken-invoegingsfunctie kunnen getallen worden opgeteld of afgetrokken zonder dat het decimaalteken wordt ingevoerd.

Bij gebruik van  $\lceil \cdot \rceil$ ,  $\lceil \cdot \rceil$  of  $\lceil \cdot \rceil$  wordt de decimaalteken-invoegingsfunctie automatisch opgeheven en wordt de decimaal correcte uitkomst afgedrukt.

 $|\widetilde{\mathbf{r}}|$ %

 $|C/CE|$ 

# **PAPIERTOEVOERTOETS**

**NIET TOEVOEGEN/SUBTOTAALTOETS**

# **WISSEN/INVOER-WISSEN TOETS**

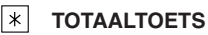

#### $=$ **GELIJKTEKENTOETS**

#### Z **POSITIEF/NEGATIEF-OMSCHAKELTOETS:**Voor het veranderen van het algebraïsche teken van een getal (d.w.z. van positief naar negatief, of negatief naar positief).

- \*M **OPROEP- EN WISTOETS VOOR HETGEHEUGEN**
- **OPROEPTOETS VOOR HET GEHEUGEN**oм
- **E**SCONVERSIETOETS (NAAR EEN **NATIONALE MUNT)**
- **FE** CONVERSIETOETS (NAAR EURO)
- **EINDTOTAALTOETS** $|\mathsf{GT}|$
- **ICOST INKOOPPRIJS-INVOERTOETS:**

Druk op deze toets om de inkoopprijs in te voeren.

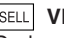

## **VERKOOPPRIJS-INVOERTOETS:**

Druk op deze toets om de verkoopprijs in te voeren.

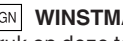

# **WINSTMARGE-INVOERTOETS:**

Druk op deze toets om de winstmarge in te voeren.

#### **DISPLAY**

#### **Displayformaat:**

77456989012%

#### **Symbolen:**

- **M :** Verschijnt wanneer er een getal in het geheugen is.
- **– :** Geeft een negatief getal aan.
- **:** Verschijnt wanneer er een getal in het eindtotaalgeheugen is.
- **E :** Verschijnt wanneer er een overloopfout of andere fout optreedt.
- \* Alhoewel alle beschikbare symbolen hier gelijktijdig worden afgebeeld, zullen deze nooit tegelijk op het scherm verschijnen.

# **INKTROL VERVANGEN**

Als de cijfers niet duidelijk worden afgedrukt maar de inktrol juist geplaatst is, moet de inktrol worden vervangen.

#### **Inktrol: Type EA-772R**

#### **WAARSCHUWING**

HET AANBRENGEN VAN INKT OP EENVERSLETEN INKTROL OF HET GEBRUIKVAN EEN NIET VOORGESCHREVENINKTROL KAN RESULTEREN IN FRNSTIGE BESCHADIGINGEN AAN DE PRINTER.

- 1) Zet de aan/uit-schakelaar op OFF.
- 2) Verwijder het printerdeksel. (Afb. 1)
- 3) Pak de bovenkant van de inktrol vast en verwijder de inktrol door deze naar u toe te trekken endan naar boven. (Afb. 2)
- 4) Plaats de nieuwe inktrol in de juiste positie. Zorg dat de rol stevig op z'n plaats zit. (Afb. 3)
- 5) Breng het printerdeksel weer aan.

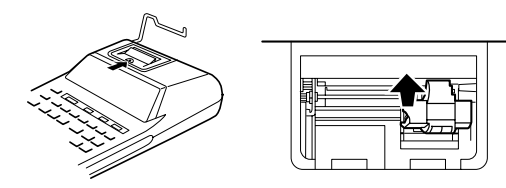

**Afb. 1 Afb. 2**

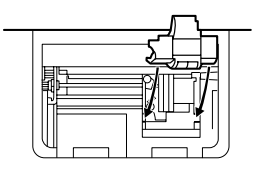

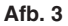

#### **Reinigen van het afdrukmechanisme Als de afdruk na langdurig gebruik wazig wordt, dient u het afdrukwiel als volgt te reinigen:**

- 1) Verwijder het printerdeksel en de inktrol.
- 2) Plaats de papierrol en voer het papier door tot dit uit de voorzijde van het afdrukmechanisme komt.
- 3) Duw een kleine borstel (zoals een tandenborstel) lichtjes tegen het afdrukwiel en reinig het wiel door op  $\boxed{m}$  te drukken.
- 4) Breng de inktrol en het printerdeksel weer aan.
- Opmerking: Draai het afdrukmechanisme niet met de hand rond, want dit kan beschadiging van de printer veroorzaken.

## **PAPIERROL VERVANGE**

**Plaats nooit een gescheurde papierrol. Dit om te voorkomen dat het papier vastloopt. Knip de aanloopstrook met een schaar netjes recht af.**

- 1) Steek de aanloopstrook van de papierrol in de opening. (Afb. 1)
- 2) Schakel de calculator in en druk op  $\boxed{N}$  om het papier door te voeren. (Afb. 2)
- 3) Haal de metalen papierhouder van de calculator omhoog en schuif de papierrol over de houder. (Afb. 3)

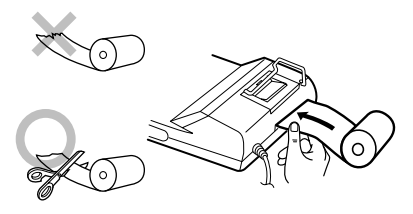

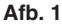

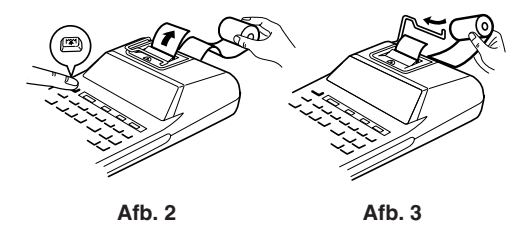

TREK HET PAPIER NIET INACHTERWAARTSE RICHTING TERUGAANGEZIEN DIT ZOU KUNNEN RESULTERENIN BESCHADIGING VAN HETAFDRUKMECHANISME.

## **FOUTEN**

Er zijn diverse situaties die een overloopfout of een andere fout kunnen veroorzaken. Als dit gebeurt, verschijnt het foutsymbool "E". De gegevens die in het geheugen vastgelegd zijn op het moment dat de fout optreedt blijven bewaard.

Als bij het optreden van de fout "0·E" op het display wordt aangegeven, zal "– – – – – – –" in rood worden afgedrukt en moet **VEE** gebruikt worden om de calculator in de begintoestand terug te zetten.

Ook kan in sommige gevallen het afdrukken tussentijds onderbroken worden en de aanduiding "E" op het display verschijnen. Dit is geen defect maar gebeurt wanneer de calculator aan sterke elektromagnetische storingen of statische elektriciteit van een externe bron staat blootgesteld. Mocht dit voorkomen, druk dan op de ØE toets en voer de berekening opnieuw vanaf het begin uit.

#### **Foutcondities:**

- 1. Als het integer-gedeelte van een uitkomst meer dan 12 cijfers heeft.
- 2. Als het integer-gedeelte van het getal in het geheugen meer dan 12 cijfers heeft. (Bijv. MM 999999999999 M+ 1 M+
- 3. Als een getal gedeeld wordt door nul. (Bijv.  $5 \div 0 \div$ )

## **TECHNISCHE GEGEVENS**

Rekencapaciteit: 12 cijfers Stroomvoorziening:

#### PRINTEENHEID

Bedrijfstemperatuur: 0°C - 40°C Stroomverbruik: 41 mA

56

–230V wisselstroom, 50 Hz

Printer: Mechanische printer Afdruksnelheid: Ca. 2.1 regels/sec. (bij een temperatuur van 25°C, wanneer "741.9 + " wordt afgedrukt. De afdruksnelheid varieertafhankelijk van het aantal rijen en de cijfers die worden afgedrukt.) Papier: 57 mm - 58 mm breed 80 mm diameter (max.) Afmetingen:  $193 \text{ (B)} \times 256 \text{ (D)} \times 62.5$ (H) mm Gewicht: Ca. 1,0 kg Toebehoren: 1 rol papier, 1 inktrol (aangebracht) en gebruiksaanwijzing

#### **WAARSCHUWING**

DEZE CALCULATOR MAG UITSLUITEND OPDE VOORGESCHREVEN NETSPANNINGWORDEN GEBRUIKT WANNEER DE CALCULATOR OP FEN HOGERE SPANNING WORDT GEBRUIKT, KAN DIT RESULTEREN IN BRAND OF EEN ANDERE GEVAARLIJKESITUATIE, MET BESCHADIGING VAN DE CALCULATOR TOT GEVOLG. DE FABRIKANTKAN NIET AANSPRAKELIJK WORDENGESTELD VOOR EVENTUELEBESCHADIGINGEN DIE HET GEVOLG ZIJNVAN HET GEBRUIK OP EEN SPANNING DIEHOGER IS DAN DE VOORGESCHREVEN**SPANNING** 

#### **BIJ EEN ABNORMALE WERKING**

Als het apparaat tijdens gebruik aan sterke RF-ruis en/of harde schokken wordt blootgesteld, of wanneer het netsnoer in een stopcontact wordt gestoken, kan het apparaat soms abnormaal gaan functioneren en is het mogelijk dat alle toetsen inclusief de aan/uit-toets en de  $|\%$ E $|$  toets - niet meer werken.

Mocht dit gebeuren, haal dan de stekker uit het stopcontact, wacht ongeveer 5 seconden, steek de stekker weer in het stopcontact en schakel het apparaat opnieuw in.

## **NOTAS SOBRE A OPERAÇÃO ÍNDICE**

Para garantir um funcionamento livre de problemas da sua calculadora SHARP, recomendamos o seguinte:

- 1. A calculadora deve ser mantida em áreas livresde mudanças bruscas na temperatura, bem como de umidade e poeira.
- 2. Utilize um pano macio e seco para limpar a calculadora. Não utilize solventes nem um pano molhado.
- 3. Dado que este produto não é à prova de água, não o use ou guarde em lugares nos quais possa vir a ser exposto a salpicos de líquidos, como água, por exemplo. Gotas de chuva, água pulvcrizada, café, vapor, suor, etc. originam falhas de funcionamento.
- 4. Se for preciso consertar o produto, utilize apenas um revendedor SHARP, um posto de serviço aprovado pela SHARP ou um posto de assistência SHARP.
- 5. Se puxar o cabo de alimentação para cortar a electricidade completamente, a taxa de conversão armazenada actualmente será limpada.
- 6. Não dobre o cabo de CA ao redor do corpo nem o dobre ou o torça excessivamente.

#### Página

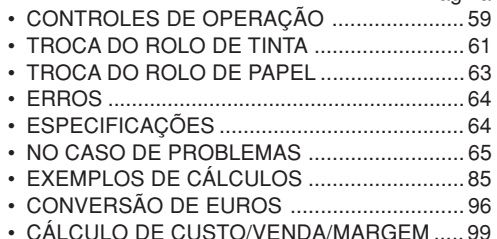

A SHARP não se responsabilizará por quaisquer danos econômicos ou de propriedade, incidentais ou conseqüentes, causados pelo uso incorreto e/ou mau funcionamento deste produto e seus periféricos, a menos que se reconheça a responsabilidade por lei.

OFF • P P•IC<sup>ON</sup>  $\mathbb{H}$ 

**INTERRUPTOR DE ALIMENTAÇÃO; SELETOR DO MODO DEIMPRESSÃO/CONTAGEM DE ITENS:**

"OFF": Desliga a calculadora.

- "•": Liga a calculadora. Seleciona o modo sem impressão.
- "P": Liga a calculadora. Seleciona o modo de impressão.
- "P•IC": Liga a calculadora. Seleciona o modo de impressão e de contagem de itens.

Para adição e subtração, cada vez que se pressiona  $\overline{+}$ , 1 unidade é adicionada ao contador de itens, e cada vez que se pressiona  $\Box$ , 1 unidade é subtraída.

- A contagem é impressa quando o resultado do cálculo é obtido.
- Pressionar  $\left| \ast \right|$ ,  $\left| \sqrt[c] \right|$   $\left| \sqrt[c] \right|$  limpa o contador.
- Nota: O contador tem uma capacidade máxima de 3 dígitos (até ±999). Se a contagem excede do máximo, o contador recomeça de zero.

# **CONTROLES DE OPERAÇÃO SELETOR DE ARREDONDAMENTO:**

Exemplo: Com o seletor decimal ajustado para 2.  $4 \div 9 = 0.444...$ ,  $5 \div 9 = 0.555...$ 

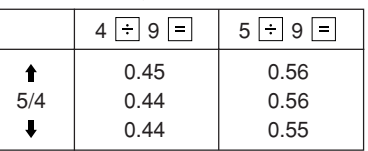

Nota: A vírgula decimal (um ponto no mostrador) flutua durante cálculos sucessivos pelo uso de |×| ou |÷|.

Se o seletor decimal estiver ajustado para "F", a resposta será sempre arredondada para baixo ( $\blacklozenge$ ).

#### <sub>GT</sub>. <sup>RATE</sup> SELETOR DO MOTOR DE TOTAL Ш **GERAL/DEFINIÇÃO DA TAXA:**

"GT": Total geral

"•": Neutro

"RATE SET": Definição da taxa

- Introduza a taxa de conversão e, em seguida,  $prime \overline{mg}$ .
- Um máximo de 6 dígitos podem ser armazenados (a vírgula decimal (um ponto no visor) não é contada como um dígito).
- Apenas uma taxa pode ser armazenada. Se você

introduzir uma nova taxa, a taxa anterior será apagada.

#### F 6 3 2 1 0 A

- **SELETOR DE MODO DECIMAL/**௱ **ADIÇÃO:**
- "6 3 2 1 0": Predefine o número de casas decimaisna resposta.
- "F": A resposta é exibida no sistema decimal flutuante.
- "A": A vírgula decimal nas entradas de adição e subtração é posicionada automaticamente no 2º dígito a partir do dígitos mais baixo do número introduzido. O uso do modo de adição permite a adição e subtração de números sem a entrada da vírgula decimal. O uso de  $\lceil \cdot \rceil$ .  $\boxed{\times}$  e  $\boxed{\div}$  sobrepõe automaticamente o modo de adição e imprime as respostas no sistema decimal correto.
- $|\widetilde{\mathbf{n}}|$ **TECLA DE ALIMENTAÇÃO DE PAPEL**
- $\overline{\mathscr{C}}$ **TECLA DE SEM ADIÇÃO/SUBTOTAL**
- **TECLA DE CANCELAR/LIMPAR** $|C/CE|$
- $|\ast|$ **TECLA DE TOTAL**
- $\vert = \vert$ **TECLA DE IGUAL**

#### l zi **TECLA DE MUDAR SINAL:**

Muda o sinal algébrico de um número (isto é, positivo para negativo ou negativo para positivo).

#### l∗м **TECLA DE CHAMAR E LIMPAR MEMÓRIA**

#### lомl **TECLA DE CHAMAR MEMÓRIA**

- **TECLA DE CONVERSÃO (PARA UMA MOEDA NACIONAL)**
- **TECLA DE CONVERSÃO (PARA A MOEDA EURO)**

#### $|GT|$ **TECLA DE TOTAL GERAL**

## **TECLA DE ENTRADA DE PREÇO DE CUSTO:**

Pressione esta tecla para introduzir o preço de custo.

## **TECLA DE ENTRADA DO PREÇO DE VENDA:**

Pressione esta tecla para introduzir o preço de venda.

# **TECLA DE ENTRADA DE MARGEM:**

Pressione esta tecla para introduzir a margem.

#### **MOSTRADOR**

**Formato de exibição:**

$$
123455783012\frac{M}{16}
$$

#### **Símbolos:**

- **M :** Aparece quando um número está na memória.
- **– :** Aparece quando um número é negativo.
- • **:** Aparece quando um número está na memória do total geral.
- **E :** Aparece quando um estouro ou outro erro foi detectado.
- \* Embora todos os símbolos disponíveis sejam mostrados aqui para o propósito de instrução, esses símbolos não aparecem na tela simultaneamente.

# **TROCA DO ROLO DE TINTA**

Se a impressão estiver borrada quando o rolo de tinta estiver na posição adequada, troque o rolo.

#### **Rolo de tinta: Tipo EA-772R**

## **ADVERTÊNCIA**

APLICAR TINTA NUM ROLO DE TINTA GASTOOU UTILIZAR UM ROLO DE TINTA NÃOAPROVADO PODE CAUSAR SÉRIOS DANOSÀ IMPRESSORA.

- 1) Coloque o interruptor de alimentação na posição OFF.
- 2) Retire a tampa da impressora. (Fig. 1)
- 3) Segure a parte superior do rolo de tinta e retire o rolo puxando-o para si e depois para cima. (Fig. 2)
- 4) Instale o novo rolo de tinta na posição correta. Certifique-se de que o rolo esteja firmemente em posição. (Fig. 3)
- 5) Recoloque a tampa da impressora.

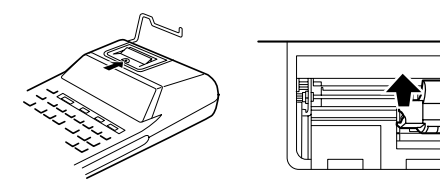

**Fig. 1 Fig. 2**

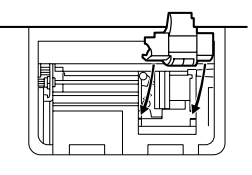

**Fig. 3**

**Limpeza do mecanismo de impressão Se a impressão tornar-se fraca após um longo período de uso, limpe a roda de impressão de acordo com o seguinte procedimento:**

- 1) Retire a tampa da impressora e o rolo de tinta.
- 2) Instale o rolo de papel e alimente-o até que saia da frente do mecanismo de impressão.
- 3) Coloque uma escova pequena (como uma

escova de dentes) ligeiramente na roda de impressão e limpe-a pressionando  $\mathbb{F}$ .

- 4) Recoloque o rolo de tinta e a tampa da impressora.
- Nota: Não gire o mecanismo de impressão manualmente, pois isto pode danificar a impressora.

## **TROCA DO ROLO DE PAPEL**

**Nunca coloque um rolo de papel se o papel estiver rasgado. Fazer isso poderia emperrar o papel.**

**Antes de mais nada, sempre corte a borda de introdução com tesouras.**

- 1) Insira a borda de introdução do papel na abertura. (Fig. 1)
- 2) Ligue a calculadora e alimente o papel pressionando  $\overline{[n]}$ . (Fig. 2)
- 3) Levante o porta-papel de metal e insira o rolo de papel no porta-papel. (Fig. 3)

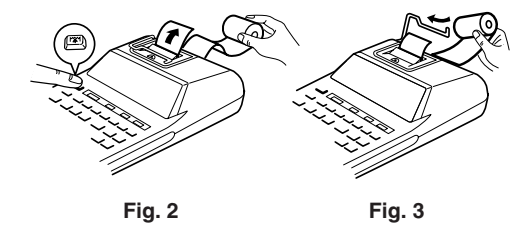

NÃO PUXE O PAPEL PARA TRÁS, POIS ISSO PODERIA CAUSAR DANOS AO MECANISMODE IMPRESSÃO.

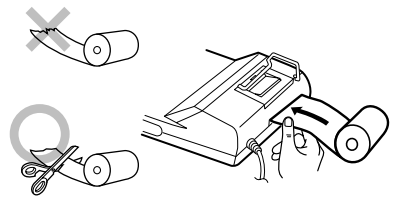

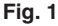

## **ERROS**

Há várias situações que causam um estouro ou uma condição de erro. Neste caso, "E" aparece no mostrador. O conteúdo da memória no momentodo erro é retido.

Se "0 $E$ " for exibido no momento do erro, " $---$ – –" será impresso em vermelho e a tecla |%E| deve ser utilizada para limpar o cálculo.

Do mesmo modo, em raros casos, a impressão pode parar no meio com o aparecimento de "E" no mostrador. Isso não é um mau funcionamento masocorre quando a calculadora é exposta a um forte ruído eletromagnético ou eletricidade estática de uma fonte externa. Se isso ocorrer, pressione a tecla **VE e repita o cálculo desde o começo.** 

#### **Condições de erro:**

- 1. Quando a porção do número inteiro de uma resposta excede de 12 dígitos.
- 2. Quando a porção do número inteiro do conteúdo da memória excede de 12 dígitos. (Ex.: M 999999999999 M+ 1 M+
- 3. Quando qualquer número é dividido por zero.  $(Ex.: 5 \div 0)$

# **ESPECIFICAÇÕES**

Capacidade de operação: 12 dígitos

Fonte de energia: CA: 220V–230V, 50 Hz

## SEÇÃO DE IMPRESSÃO

Velocidade de

Impressora: Impressora mecânica

impressão: Aprox. 2,1 linhas/seg. (a uma temperatura de 25ºC, quando "741.9 + " é impresso. A velocidade de impressão pode variar com o número de linhas edos tipos de figuras impressos.)

Papel de

Temperatura de funcionamento: 0ºC – 40ºCConsumo de energia: 41 mA

impressão: 57 mm – 58 m de largura 80 mm de diário demergulho (máx.)

```
Dimensões: 193 mm (L) \times 256 mm (P)\times 62.5 mm (A)
Peso: Aprox. 1,0 kg
Acessórios: 1 rolo de papel, 1 rolo de
                   tinta (instalado), e manual
                   de instruções
```
# **ADVERTÊNCIA**

A VOLTAGEM USADA DEVE SER IGUAL ÀESPECIFICADA NESTA CALCULADORA.UTILIZAR ESTA CALCULADORA COM UMAVOLTAGEM MAIS ALTA DO QUE A VOLTAGEMESPECIFICADA É PERIGOSO E PODECAUSAR UM FOGO OU OUTRO TIPO DEACIDENTE RESULTANDO EM DANOS. NÃOSOMOS RESPONSÁVEIS POR QUAISQUERDANOS RESULTANTES DO USO DESTACALCULADORA COM UMA VOLTAGEMDIFERENTE DA ESPECIFICADA.

#### **NO CASO DE PROBLEMAS**

Quando esta calculadora for exposta a um forte ruído eletromagnético e/ou impacto durante o seu funcionamento, ou quando o cabo de alimentação for conectado a uma tomada elétrica, a calculadora pode funcionar incorretamente, o que fará, em algumas raras ocasiões, que as teclas - incluindo as teclas de alimentação e – não funcionem. Neste caso, desconecte o cabo de alimentação da tomada elétrica. Deixe a calculadora desconectadadurante aproximadamente 5 segundos, conecte o cabo de alimentação, e ligue a calculadora.

# **KÄYTTÖHUOMAUTUKSIA**

Jotta SHARP-laskimesi toimisi ongelmitta, suosittelemme seuraavaa:

- 1. Laskinta ei saa pitää erittäin kuumassa tai kylmässä paikassa eikä sellaisessa paikassa, jossa on huomattavasti kosteutta tai pölyä.
- 2. Laskin tulee puhdistaa pehmeällä ja kuivalla kankaalla. Älä käytä liuottimia tai märkää kangasta.
- 3. Koska tämä tuote ei ole vedenpitävä, älä käytä tai säilytä sitä sellaisissa paikoissa, missä sille voi roiskua nestettä, esimerkiksi vettä. Sadepisarat, vesisumu, mehu, kahvi, höyry, hiki tms. voivat myös aiheuttaa virhetoimintoja.
- 4. Jos laskinta täytyy huoltaa, pyydämme viemään sen SHARP-jälleenmyyjälle, huoltamoon, jonka SHARP on hyväksynyt tai SHARP-korjaamoon.
- 5. Jos virtajohto irrotetaan sähkövirran katkaisemiseksi kokonaan, muistiin tallennettu vaihtokurssi pyyhkiytyy pois.
- 6. Älä kierrä virtajohtoa laitteen ympärille äläkä muullakaan tavalla taita tai väännä sitä väkisin.

# **SISÄLLYSLUETTELO**

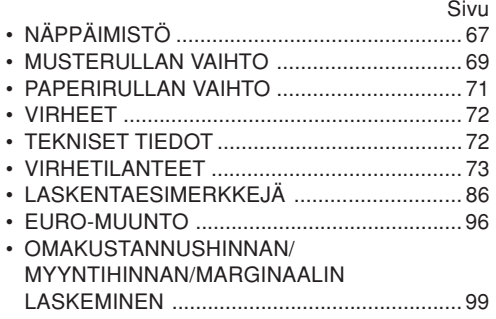

SHARP ei ole vastuussa mistään satunnaisista, seurauksena olevista taloudellisistamenetyksistä tai omaisuusvahingoista, jotka aiheutuvat tämän laitteen ja liitettyjen laitteiden virheellisestä käytöstä ja/tai viasta, ellei tällainen vastuu ole laissa määritetty.

# **NÄPPÄIMISTÖ**

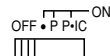

**VIRTAKYTKIN; TULOSTUKSEN/ OSALASKUMUODON VALITSIN:**

- "OFF": Virran katkaisu
- "•": Virran kytkeminen. Säätö muodolle, jossa tulostusta ei tapahdu.
- "P": Virran kytkeminen. Säätö tulostusmuodolle.
- "P•IC": Virran kytkeminen. Säätö tulostukselle ja osalaskumuodolle.

Yhteen- ja vähennyslaskussa jokainen näppäimen  $\overline{+}$  painallus lisää luvun 1 osalaskuriin ja jokainen näppäimen painallus vähentää luvun 1.

- Lasku tulostuu, kun tulos on saatu.
- Laskuri tyhjenee painettaessa näppäintä  $\sqrt{*}$ ,  $\sqrt{\frac{C}{C}}$   $\sqrt{\frac{C}{C}}$ .
- Huomautus: Laskuri voi näyttää korkeintaan 3 numeroa (korkeintaan +-999). Jos lasku ylittää maksimiarvon, laskuri laskee uudelleen nollasta.

 $15/4$ 

# **PYÖRISTYKSEN VALITSIN:**

Esimerkki: Aseta desimaalivalitsin kohtaan 2. $4 \div 9 = 0.444$  ... ,  $5 \div 9 = 0.555$  ...

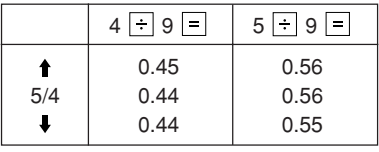

Huomautus: Desimaalipilkku on liukuva perättäisten laskutoimitusten aikana käytettäessä näppäimiä  $\boxed{\times}$  tai  $\boxed{\div}$ .

Jos desimaalivalitsin asetetaan kohtaan "F", tulos pyöristetään automaattisesti alaspäin ( ).

#### GT • RATE SET **KOKONAISSUMMAN/VEROPROSENTIN** ШT **SÄÄTÖMUODON VALITSIN:**

"GT": Kokonaissumma

"•": Normaalitila

"RATE SET": Veroprosentin säätö

- Näppäile vaihtokurssi ja paina sitten painiketta
- $\bullet$  On mahdollista tallentaa 6 numeroa (desimaalipilkkua ei lasketa numeroksi).
- On mahdollista tallentaa vain yksi veroprosentti. Jos näppäilet uuden veroprosentin, aiemmin tallennettu pyyhkiytyy pois.

F 6 3 2 1 0 A

## **DESIMAALI/LISÄYSMUODONVALITSIN:**

- "6 3 2 1 0": Säätää ennakkoon vastauksendesimaalipilkkujen paikkojen lukumäärän.
- "F": Vastaus näkyy liukuvalla desimaalijärjestelmällä.
- "A": Yhteen- ja vähennyslaskuissa desimaalipilkku asetetaan automaattisesti 2. numerollenäppäillyn luvun pienimmästä numerosta. Lisäysmuodon käyttö mahdollistaa numerojen lisäyksen ja vähennyksen näppäilemättä desimaalipilkkua. Näppäinten  $\lceil \cdot \rceil$ ,  $\lceil \times \rceil$  ja  $\lceil \cdot \rceil$ käyttö ohittaa automaattisesti lisäysmuodon ja desimaalipilkku asettuu oikeaan kohtaan tulostuksen aikana.
- $|\vec{r}|$

 $\vert = \vert$ 

- **PAPERIN SYÖTTÖNÄPPÄIN**
- $\overline{\mathscr{V}}$ **EI LISÄYSTÄ/OSASUMMAN NÄPPÄIN**
- **POISTON/NÄPPÄILYN POISTONÄPPÄIN**  $\sqrt{C/E}$
- $|\ast|$ **LOPPUSUMMA**
	- **YHTÄ SUURI KUIN -NÄPPÄIN**

#### l zi **ETUMERKIN VAIHTO:**

Muuttaa numeron algebrallista merkitystä (siis positiivinen negatiiviseksi ja negatiivinen positiiviseksi).

- **ENSIMMÄISESTÄ MUISTISTA PALAUTUS** $*M$ **JA MUISTIN TYHJENNYS**
- **ENSIMMÄISESTÄ MUISTISTA PALAUTUS**oм
- **MUUNTONÄPPÄIN (MAAN OMAAN VALUUTTAAN)**
- **MUUNTONÄPPÄIN (EURO-VALUUTTAAN)**
- $\boxed{GT}$ 
	- **KOKONAISSUMMAN NÄPPÄIN**
- **COST OMAKUSTANNUSHINNAN SYÖTTÖNÄPPÄIN:**

Näppäile omakustannushinta tällä näppäimellä.

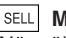

# **MYYNTIHINNAN SYÖTTÖNÄPPÄIN:**

Näppäile myyntihinta tällä näppäimellä.

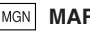

# **MARGINAALIN SYÖTTÖNÄPPÄIN:**

Näppäile voittomarginaali tällä näppäimellä.

# **NÄYTTÖ**

**Näyttömuoto:**

1234569890124

#### **Symbolit**

- **M :** Näkyy, kun muistissa on numero.
- **– :** Näkyy, kun numero on negatiivinen.
- **:** Näkyy, kun kokonaissumman muistissa on numero.
- **E :** Näkyy, kun kapasiteetti on ylitetty tai sattunut jokin muu virhe.
- \* Vaikka kaikki käytössä olevat symbolit näkyvät tässä selostusta varten, ne eivät tule näkyviin näyttöön samanaikaisesti.

# **MUSTERULLAN VAIHTO**

Jos tulostus on epäselvä vaikka musterulla on oikeassa asennossa, vaihda rulla.

#### **Musterulla: Tyyppi EA-772R**

#### **VAROITUS**

MUSTEEN LISÄÄMINEN KULUNEESEENMUSTERULLAAN TAI MUUN KUINHYVÄKSYTYN RULLAN KÄYTTÖ SAATTAAVAHINGOITTAA TIJI OSTINTA PAHASTI.

- 1) Aseta virtakytkin asentoon OFF.
- 2) Irrota tulostimen kansi. (Kuva 1)
- 3) Ota kiinni musterullan päästä ja ota rulla pois vetämällä sitä itseesi päin ja sitten ylöspäin. (Kuva 2).
- 4) Aseta uusi musterulla paikalleen oikein. Varmista, että rulla on hyvin paikallaan. (Kuva 3)
- 5) Aseta tulostimen kansi takaisin paikalleen.

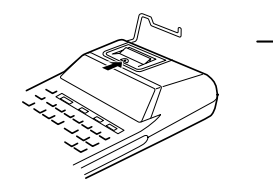

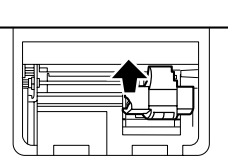

**Kuva 1 Kuva 2**

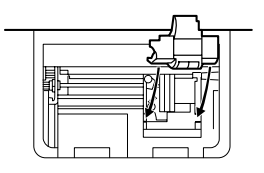

**Kuva 3**

**Tulostusmekanismin puhdistaminen Jos tulostus toimii heikosti pitkän käyttöajan jälkeen, puhdista tulostuspyörä seuraavalla tavalla:**

- 1) Irrota tulostimen kansi ja musterulla.
- 2) Asenna paperirulla paikalleen ja syötä paperia kunnes sitä tulee ulos tulostusmekanisminedestä.
- 3) Aseta pieni harja (esimerkiksi hammasharja) kevyesti tulostuspyörää vasten ja puhdista pyörä painamalla  $\overline{m}$ .
- 4) Aseta musterulla ja tulostimen kansi takaisin paikalleen.
- Huomautus: Älä pyöritä tulostusmekanismia käsin, se saattaa vahingoittaa tulostinta.
### **PAPERIRULLAN VAIHTO**

**Älä koskaan aseta paikalleen paperirullaa, jonka paperi on revennyt. Revennyt paperi juuttuu helposti kiinni.**

#### **Leikkaa aina ensin alkureuna pois sakseilla.**

- 1) Aseta paperirullan alkureuna aukkoon. (Kuva 1)
- 2) Kytke virta ja syötä paperia painamalla  $\boxed{1}$ . (Kuva 2)
- 3) Nosta kiinnitetty metallinen paperinpidin ylös ja aseta paperirulla paperinpitimeen. (Kuva 3)

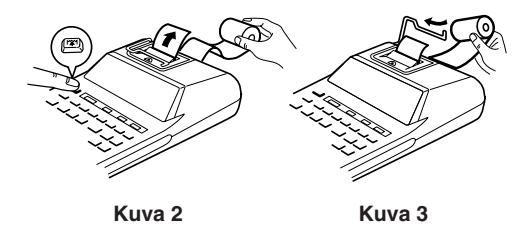

ÄLÄ VEDÄ PAPERIA TAAKSEPÄIN, SILL Ä SESAATTAA VAHINGOITTAA TULOSTUS-MEKANISMIA.

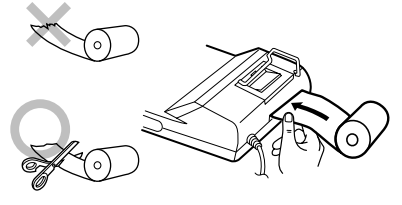

**Kuva 1**

#### **VIRHEET**

Useat eri tilanteet voivat auheuttaa kapasiteetin ylittymisten tai virhetilan. Jos näin käy, "E" tulee näkyviin. Muistin sisältö pysyy tallessa virhetilan aikana.

Jos "0·E" näkyy virheen aikana, "– – – – – – –" tulostuu punaisella ja laskin on nollattava näppäimellä |%E].

Joskus tulostus saattaa myös pysähtyä kesken ja merkintä "E" tulla näkyviin näyttöön. Tämä ei ole oire viasta vaan näin käy, kun laskimeen kohdistuu voimakas ulkoisen lähteen aiheuttamasähkömagneettinen häiriö. Jos näin käy, paina näppäintä  $\sqrt{\epsilon}$  ja suorita lasku uudelleen alusta.

#### **Virhetilat:**

- 1. Kun vastauksen kokonaisluku on suurempi kuin 12-numeroinen.
- 2. Kun muistisisällön kokonaisluku on suurempi kuin 12-numeroinen.

```
(Esimerkiksi: * 99999999999999 M+ 1 M+)
```
3. Kun mikä tahansa luku jaetaan nollalla. (Esimerkiksi:  $5 \div 0 =$ )

### **TEKNISET TIEDOT**

Käyttökapasiteetti: 12 numeroa Virtalähde: Vaihtovirta: 220V–230V, 50 HzTULOSTINOSA Tulostin: Mekaaninen tulostinTulostusnopeus: Noin 2,1 riviä/s (25°C lämmössä, kun "741.9+" tulostuu.Tulostusnopeus vaihtelee riippuen tulostettavien rivien lukumäärästä ja numeroiden tyypistä.) Tulostuspaperi: 57 mm - 58 mm leveä 80 mm halkaisijaltaan (maks.) Käyttölämpötila: 0°C - 40°C Virrankulutus: 41 mAMitat:  $193 \text{ mm}$  (L)  $\times$  256 mm (S)  $\times$  62.5 mm (K) Paino: Likim. 1.0 kg Varusteet: 1 paperirulla, 1 musterulla (asennettu) ja käyttöohje

#### **VAROITUS**

KÄYTETTÄVÄN JÄNNITTEEN TULEE OLLASAMA KUIN TÄMÄN LASKIMEN TEKNISISSÄOMINAISUUKSISSA ILMOITETTU. LASKIMENKÄYTTÖ ILMOITETTUA JÄNNITETTÄSUUREMMALLA JÄNNITTEELLÄ ONVAARALLISTA JA SE SAATTAA AIHEUTTAATULIPALON TAI MUUNLAISIAONNETTOMUUKSIA JA VAHINKOJA. EMMEOTA VASTUUTA MISTÄÄN VAHINGOISTA, JOTKA AIHEUTUVAT TÄMÄN LASKIMENKÄYTÖST OHJEISSA MAINITULLA J ÄNNITTEELL Ä. MUULLA KUIN ÄISSÄ

### **VIRHETILANTEET**

Kun tämä laite joutuu alttiiksi voimakkaalle RFkohinalle ja/tai siihen kohdistuu huomattavan voimakas isku toiminnan aikana tai kun virtajohto liitetään pistorasiaan, laite saattaa toimia epätavalliseen tapaan, jolloin kaikki näppäimet virtanäppäin ja näppäin  $\sqrt{Q_{cE}}$  mukaan luettuina eivät toimi.

Kytke tällaisessa tapauksessa virtajohto irti pistorasiasta. Anna laitteen olla kytkettynä irti virrasta noin 5 sekuntia, kytke virtapistoke sitten takaisin ja kytke virta.

# **MAGYAR**

# **HASZNÁLATI TUDNIVALÓK**

#### A SHARP kalkulátora zavartalan működéseérdekében ügyeljen az alábbiakra:

- 1. A kalkulátort olyan helyen tartsa, amely mentes a szélsőséges hőmérséklet ingadozásoktól, nedvességtől és portól.
- 2. A számológépet puha, száraz textíliával tisztítsa! Ne használjon oldószereket vagy nedves textíliát.
- 3. Mivel a készülék nem vízbiztos, ne használja, ne tárolja olyan helyen, ahol folyadék, például víz kerülhet bele. Esőcseppek, vizes spray, gyümölcslé, kávé, gőz, izzadság, stb. szintén a készülék hibás működését okozhatják.
- 4. Ha a számológép javításra szorul, forduljon SHARP szakszervízhez!
- 5. Ha kihúzza a hálózati kábelt hogy teljesen áramtalanítsa a gépet, akkor az éppen tárolt átváltási árfolyam kitörlődik.
- 6. Ne vezesse a hálózati kábelt a teste körül, vagy erősen megtörve, csavarodva!

# **TARTALOM**

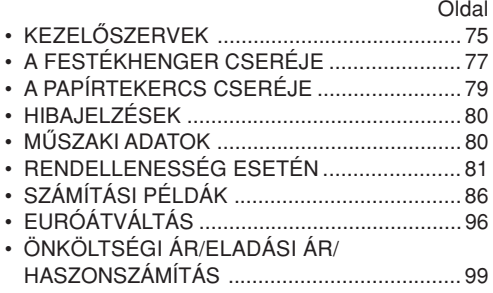

A SHARP cég nem vállal sem közvetlen. sem közvetett felelősséget olyan felmerült anyagi veszteségekért, amely a gép illetve tartozékai helytelen használatából és/vagy annak meghibásodásából erednek, kivéve az olyan kötelezetfséget, amelyet törvénty ír elő.

# **KEZELŐSZERVEK**

OFF • P P•IC<sup>ON</sup>  $\mathbb{H}$ 

**BEKAPCSOLÓ, NYOMTATÁS/ TÉTELSZÁMLÁLÓ ÜZEMMÓDBEÁLLÍTÓ:**

.OFF": Kikapcsolva

- " •Bekapcsolva, nem nyomtató üzemmódra állítva.
- "P": Bekapcsolva, nyomtató üzemmódra állítva.

.P•IC": Bekapcsolva, nyomtató és tételszámláló üzemmódra állitva.

Minden alkalommal, amikor a  $\boxed{+}$  gombot megnyomják eggyel növekszik a tételszámláló, minden alkalommal, amikor megnyomják a  $\Box$  gombot eggyel csökken.

- Amikor megvan az eredmény, a számítást kinyomtatja a gép.
- A  $\left| \ast \right|$ ,  $\left| \sqrt[c]{c_{\text{E}}} \right|$  billentyűk megnyomása tisztázza a számlálót.
- Megjegyzés: Az tételszámláló kapacitása legfeljebb három számjegy (±999-ig) terjed. A lehetéges maximum meghaladása esetén, a számláló nullától újra számol.

 $15/4$ 

# **SZÁMKEREKÍTÉS BEÁLLÍTÓ:**

Például: Állítsa a tizedesbeállítót 2-re. $4 \div 9 = 0.444...$ ,  $5 \div 9 = 0.555...$ 

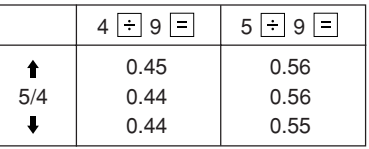

Megjegyzés: A tizedespont elmozdítható az egymást követő számítások során az  $\overline{x}$ ,  $\overline{x}$  billentyűk segítségével.

Ha a tizedes beállító "F"-re van állítva, akkor az eredmény mindig lefelé van kerekitve ( $\blacklozenge$ ).

#### GT • RATE SET **VÉGÖSSZEG / ADÓKULCS** ▥ **ÜZEMMÓDBEÁLLÍTÓ:**

"GT": Végösszeg

" • ": Meghatározatlan

"RATE SET": adókulcs-beállítás

- Először írja be az átváltási árfolyamot, majd nyomja meg a billentyűt.
- Legfeljebb 6 számjegyet lehet tárolni. (A tizedes pont nem számít külön egységnek.)
- Egyszerre csak egy adókulcs őrizhető meg. Ha

új adókulcsot táplálunk be, akkor ezzel az előzőt kitöröljük.

#### F 6 3 2 1 0 A

## **TIZEDES / HOZZÁADÁSÜZEMMÓDBEÁLLÍTÓ:**

- "6 3 2 1 0": Előre beállítja, hogy hány tizedes pontosságú legyen az eredmény.
- "F": Az eredmény a szabadon mozgó tizedes számrendszerbenben jelenik meg.
- "A": A tizedes pont az összeadás és kivonás esetén automatikusan a beütött számjegy legutolsó számjegyétől számított második helyre kerül. A hozzáadás üzemmód hasznalatávallehetséges a számok összeadása és kivonása a tizedes pont kitétele nélkül. A  $\lceil \cdot \rceil$ ,  $\lceil \cdot \rceil$ billentyűk használata automatikusan hatálytalanítja a hozzáadás üzemmódot és tizedes pontossággal jelenik meg az eredmény.
- $|\widetilde{\mathbf{r}}|$

 $\equiv$ 

# **PAPÍRADAGOLÓ BILLENTYŰ**

- **NEM HOZZÁADÁS / RÉSZÖSSZEG**咧 **BILLENTYŰ**
- **TÖRLŐ / TÉTELTÖRLŐ BILLENTYŰ** $|C$ <sub>CE</sub>
- l ≭ **ÖSSZEG BILLENTYŰ**
	- **EGYENLŐ BILLENTYŰ**

#### **JELVÁLTÓ BILLENTYŰ:** l zi

Megváltoztatja a szám algebrai jelét (pl. a negatív számot pozitívvá, a pozitív számot negatívvá teszi.)

- **VISSZAHÍVÓ ÉS MEMÓRIAKITÖRLŐ**l∗мl **BILLENTYŰ**
- $\overline{\circ}$ **MEMÓRIA-VISSZAHÍVÓ BILLENTYŰ**
- **ÁTVÁLTÁSBILLENTYŰ (A NEMZETI VALUTÁRA)**
- **ÁTVÁLTÁSBILLENTYŰ (EURÓRA)**
- **VÉGÖSSZEG BILLENTYŰ** $\vert_{\text{GT}}\vert$

# **ÖNKÖLTSÉGI ÁR BEÍRÓBILLENTYŰ:**

Ennek a billentyűnek a megnyomásával írja be az önköltségi árat.

# **ELADÁSI ÁR BEÍRÓBILLENTYŰ:**

Ennek a billentyűnek a megnyomásával írja be az eladási árat.

# **HASZON BEÍRÓBILLENTYŰ:**

Ennek a billentyűnek a megnyomásával írja be a haszon összegét.

# **A KIJELZŐ**

#### **Kijelzési formátum:**

$$
123455789012\frac{M}{16}
$$

#### **Kijelzőn látható szimbólumok:**

- **M :** Akkor jelenik meg, ha van adat a memóriában.
- **– :** Negatív szám esetén jelenik meg.
- **:** Akkor jelenik meg, ha a végösszeg memóriában adat van.
- **E :** Túlcsordulás vagy egyéb hiba esetén jelenik meg.
- \* Bár szemléltetés céljából az összes rendelkezésre álló jel be van itt mutatva, ezek a jelek nem fognak egyszerre megjelenni a kijelzőn.

# **A FESTÉKHENGER CSERÉJE**

Ha a papírtekercsre nyomtatott karakterek túl halvánnyá válnak, akkor először ellenőrizze, hogy a festékhenger megfelelően van e behelyezve. Ha igen, és a gép továbbra is halványan nyomtat, akkor szükségessé vált a henger cseréje.

### **A festékhenger típusa: EA-772R**

# **FIGYELMEZTETÉS**

A HASZNÁLT FESTÉKHENGERÚJRAFESTÉKEZÉSE VAGY NEM EREDETISHARP KELLÉKANYAG HASZNÁLATA(EA772R) A GÉP ID Ő ELŐTTIELHASZNÁLÓDÁSÁHOZ, ROSSZABB ESETBEN A NYOMTATÓMECHANIKABESZÁRADÁSÁHOZ, AZAZ A GÉP KOMOLY KÁROSODÁSÁHOZ, TÖNKREMENETELÉHEZ **VEZET!** 

- 1) Kapcsolja ki a gépet a hálózati kapcsoló OFF állásba állításával.
- 2) Távolítsa el a nyomtató fedelét. (1. ábra)
- 3) Fogja meg a tintahenger tetejét és vegye ki úgy, hogy először maga felé, majd felfelé húzza. (2. ábra)
- 4) Helyezze be az új tintahengert a megfelelő állásban. Ellenőrizze, hogy stabilan a helyére került-e. (3. ábra)
- 5) Helyezze vissza a nyomtatófedelet.

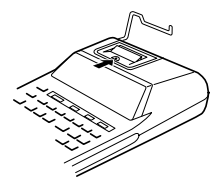

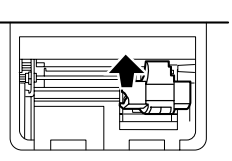

**1. ábra 2. ábra**

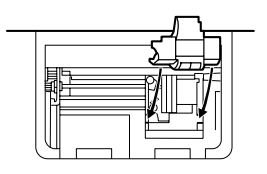

**3. ábra**

#### **A nyomtató tisztítása**

**Ha a nyomtatót már huzamosabb ideje használja, akkor azt szükséges időnként megtisztítani az alábbi eljárás szerint.**

- 1) Távolítsa el a nyomtatófedelet és a festékhengert.
- 2) Fűzzön be papírt és továbbítsa addig, amíg kibújik a nyomtató szerkezetből.
- 3) Egy kisebb kefét (pl. fogkefe) érintsen a nyomtatóhengerhez és a papírtovábbító gombot **M** lenyomva a henger megtisztítható a rárakódott szennyeződésektől.
- 4) Helyezze vissza a festékhengert majd a nyomtatófedelet.
- Megjegyzés: Ne forgassa a nyomtatószerkezetet kézzel, mert ezzel megrongálhatja a nyomtatót.

# **A PAPÍRTEKERCS CSERÉJE**

**Soha ne helyezzen a gépbe tépett papírhengert, mert az papírbecsípődést okozhat.**

**Első lépésként, mindig vágja le a papírtekercs elejét ollóval.**

- 1) Helyezze be a papírtekercs elejét a nyílásba. (1. ábra)
- 2) Kapcsolja be a gépet és az  $\overline{m}$  billentyű megnyomásával, kezdje el adagolni a papírt. (2. ábra)
- 3) Emelje fel a rögzített, fém papírtartót és tegye rá a papírtekercset. (3. ábra)

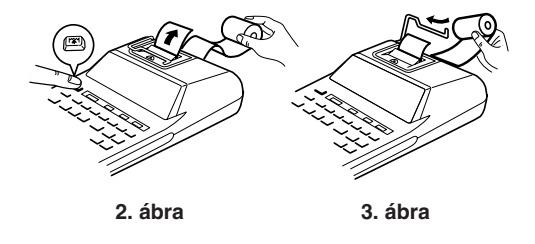

SOHA NE HÚZZA VISSZAFELÉ A PAPÍRT, MERT A NYOMTATÓ MECHANIKÁJAMEGSÉRÜLHET!

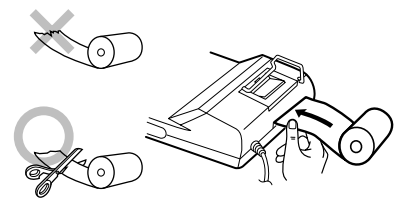

**1. ábra**

# **HIBAJELZÉSEK**

Számos olyan helyzet van, ami túlcsordulást vagy más meghibásodást okozhat. Ekkor jelenik meg az "E" kijelzés. A memória tartalma nem veszik el a hiba ideie alatt.

Ha "0·E" jelenik meg, és a nyomtató piros " $-$  – – – – –"-t nyomtat, akkor a |%E| billentyűvel kell törölni.

Ritkán az is előfordul, hogy menetközben leáll a nyomtató és megjelenik az "E" kijelzés. Ez nem <sup>m</sup>űködési hiba, hanem az okozza, hogy a számológép valamilyen külső eredetű, erő<sup>s</sup> elektromágneses zajnak vagy eletrosztatikus töltésnek van kitéve. Ebben az esetben nyomja meg a  $\sqrt{\epsilon}$  billentyűt és ismételje meg a számítást előről.

#### **A hibát okozhatja:**

- 1. Ha az eredmény egész része meghaladja a 12 számjegyet.
- 2. Ha a memóriában tárolt érték egész része meghaladja a 12 számjegyet.  $(pl. \overline{ *_{M} 999999999999997 \overline{M+1} 1 \overline{M+1} )}$
- 3. Ha 0-val való osztást kisérel meg. (pl.  $5 - 0$  )

# **MŰSZAKI ADATOK**

Kijelző: 12 digites, fluoreszkáló Áramforrás: Váltóáram: 220V–230V, 50Hz

#### NYOMTATÓ EGYSÉG Nyomtató: mechanikus nyomtató Nyomtatási sebesség: kb. 2.1 sor/mp (Ha 25 fokon, a  $.741.9 + .7$  t nvomtatiuk. akkor a nyomtatási sebesség, a sorok számátol, a betűfajtától függően változik. Papírméret: 57 mm vagy 58 mm szélesMax. 80 mm átmérőjű tekercsÜzemi hőmérséklet: 0°C - 40°CTeljesítményfelvétel: 41 mA Méretek: $193(Sz) \times 256(H) \times$ 62.5(M) mm Tömeg: kb.1.0 kg

Tartozékok: 1 papírtekercs, 1 festékhenger (behelyezve), használati útmutató.

### **FIGYELMEZTETÉS!**

A KALKULÁTORT A M**MILSZAKI** JELLEMZŐKNEK MEGFELELŐ HÁLÓZATIFESZÜLTSÉGRŐL LEHET ÜZEMELTETNI. MÁS FESZÜLTSÉG HASZNÁLATAVESZÉLYES, MERT TÜZET VAGY MÁS BALESETVESZÉLYT OKOZHAT. A SHARPCÉG NEM VÁLLAL FELELŐSSÉGET AKALKULÁTOR NEM MEGFFI FI Ő FESZÜLTSÉGGEL VALÓ ÜZEMELTETÉSÉBŐLEREDŐ KÁROKÉRT.

# **RENDELLENESSÉG ESETÉN**

Amikor a gép erős rádiófrekvenciás zajnak és/vagy erős fizikai ütésnek van kitéve működésközben,vagy amikor a gép zsinórja az AC konnektorba van dugva, előfordulhat, hogy a gép rendellenesen kezd működni és rika esetekben nemreagál egyetlen billentyű (beleértve a ki-bekapcsoló gomb és az  $\sqrt{\frac{6}{\pi}}$  billentyű) megnyomására sem. Ilyenkor húzza ki a csatlakozót a konnektorból. Tartsa legalább 5 másodpercig bedugatlanul, majd újra dugja vissza és kapcsolja be a gépet.

#### **CALCULATION EXAMPLES**

1. Set the decimal selector as specified in each example.

The rounding selector should be in the "5/4" position unless otherwise specified.

- 2. The grand total/rate set mode selector should be in the "•" position (off) unless otherwise specified.
- 3. The print / item count mode selector should be in the "P" position unless otherwise specified.
- 4. Press  $\sqrt{\frac{6}{\pi}}$   $\sqrt{\frac{6}{\pi}}$  prior to beginning any calculation.
- 5. If an error is made while entering a number, press or  $\rightarrow$  and enter the correct number.
- 6. After entering a value, press  $\cos$ ,  $\sin$ , or  $\sin$  to activate the Cost/Sell/Margin Calculation mode. In case of performing different calculation tasks,  $\sqrt{\kappa_E}$   $\sqrt{\kappa_E}$  key must be pressed first to cancel the Cost/Sell/Margin mode.
- 7. Example procedures are listed in following manner unless otherwise specified.

#### **RECHNUNGSBEISPIELE**

- 1. Den Dezimalwahlschalter wie im jeweiligen Beispiel angegeben einstellen. Der Rundungsschalter in Stellung "5/4" belassen, sofern nicht anders angegeben.
- 2. Den Wahlschalter für Gesamtsumme/Rateneinstellung in Stellung "•" (Aus) belassen, sofern nicht anders angegeben.
- 3. Den Wahlschalter für Drucken/Postenzähler inStellung "P" belassen, sofern nicht anders angegeben.
- 4. Vor Beginn einer Berechnung stets VEE drücken.
- 5. Zum Korrigieren bei Eingabefehlern |%E oder  $\rightarrow$  drücken und die korrekte Zahl eingeben.
- 6. Nach dem Eingeben eines Wertes mit COST, SELL oder |¤േN| den Rechenmodus für Kosten/Verkauf/ Spanne wählen. Wenn Berechnungen anderer Art erfolgen sollen, ist zuvor  $\sqrt{\frac{C}{C}}$   $\sqrt{\frac{C}{C}}$  zu drücken, um den Modus Kosten/Verkauf/Spanne aufzuheben.
- 7. Die Beispiele für das Vorgehen sind, insofern nicht anders angegeben, folgendermaßen dargestellt.

### **EXEMPLES DE CALCULS**

1. Régler le sélecteur de décimale tel que spécifié dans chaque exemple.

Le sélecteur d'arrondi, doit être placé sur la position "5/4" sauf indication contraire.

- 2. Sauf indication contraire, le sélecteur de mode de grand total/taux doivent être placés sur la position "•" (arrêt).
- 3. Sauf indication contraire, le sélecteur d'impression / comptage d'articles doit être placé sur la position "P".
- 4. Appuyez sur  $\sqrt{\frac{C}{C_{c}} \sqrt{C_{c}}}$  avant tout calcul.
- 5. En cas d'erreur à l'introduction d'un nombre, appuyer sur  $\sqrt{\epsilon}$  ou  $\rightarrow$  et introduire le nombre correct.
- 6. Après avoir entré une valeur, appuyez sur  $\cos$ . **SELL** ou MGN pour mettre en service le mode de calcul du prix de revient/prix de vente/marge. Pour réaliser un calcul différent, vous devez d'abord appuyer sur la touche  $\sqrt{\epsilon}$   $\sqrt{\epsilon}$  pour annuler le mode de calcul du prix de revient/prix de vente/marge.
- 7. Sauf indication contraire, les méthodes figurent de la manière suivante.

# **EJEMPLOS DE CÁLCULOS**

1. Colocar el selector decimal según se especifica en cada ejemplo.

El selector de redondeo debe estar en la posición "5/4" salvo que se especifique lo contrario.

- 2. El selector del modo de gran total/tipo deben estar en la posición "•" (desconexión) salvo que se especifique lo contrario.
- 3. El selector de impresión / cuenta de artículos deber estar en la posición "P" salvo que se especifique lo contrario.
- 4. Pulse  $\sqrt{\frac{C}{C}}$   $\sqrt{\frac{C}{C}}$  antes de empezar cualquier cálculo.
- 5. Si se hace un error al ingresar un número, apretar  $\sqrt{\frac{1}{2}}$  o  $\rightarrow$  e ingresar el número correcto.
- 6. Después de introducir un valor, pulse  $\cos$ ,  $\sin$  o MGN para activar el modo de cálculo de coste/ venta/margen. En el caso de realizar cálculos diferentes, deberá pulsarse primero la tecla para cancelar el modo de coste/venta/ margen.
- 7. Los procedimientos de ejemplos están puestos de la siguiente manera, a menos que se especifique lo contrario.

### **ESEMPI DI CALCOLO**

- 1. Regolare il selettore della virgola decimale come specificato in ciascum esempio. Salvo indicazione contraria, il selettore di arrotondamento deve essere lasciato nellaposizione "5/4".
- 2. Salvo indicazione contraria, il selettore fra la modalità del totale generale e la modalità di predisposizione della percentuale deve essere predisposto sulla posizione "•".
- 3. Salvo indicazione contraria, il selettore fra la modalità di stampa e la modalità di contaddendi deve essere predisposto sulla posizione "P".
- 4. Agire sempre due volte sul tasto  $\sqrt{\frac{C_{\text{CE}}}{C_{\text{CE}}}}$  prima di cominciare qualsiasi calcolo.
- 5. Se si effettua un errore nel corso della digitazione agire su  $\sqrt{\frac{6}{5}}$  o su  $\rightarrow$  e digitare poi la cifra corretta.
- 6. Dopo la digitazione di una certa cifra, agire su COST, SELLI o MGN per attivare la modalità di calcolo del costo, del prezzo di vendita o del profitto, rispettivamente. Se si effettuano calcoli di altro tipo, agire prima due volte sul tasto  $\sqrt{\frac{C_{CE}}{C_{CE}}}$  per disattivare la modalità di calcolo del costo, del prezzo di vendita o del profitto.
- 7. Le seguenti procedure esemplificative sono elencate nel modo seguente, salvo diverse indicazioni.

# **RÄKNEEXEMPEL**

1. Ställ in decimalväljaren såsom anges i varje exempel.

Avrundningsväljaren bör stå i läget "5/4" om inget annat anges.

- 2. Lägesväljaren för slutsvar/satsinställning bör stå i läget "•" (avslaget) om inget annat anges.
- 3. Lägesväljaren för utskrift/posträkning bör stå i läget "P" om inget annat anges.
- 4. Tryck alltid på |%E |%E innan en beräkning påbörjas.
- 5. Om du råkar göra ett fel vid inmatning av ett tal ska du trycka på  $\sqrt{\epsilon}$ eller  $\rightarrow$  och sedan mata in rätt tal.
- 6. Mata in ett värde och tryck sedan på  $\overline{\text{cost}}$ ,  $\overline{\text{set}}$ eller för att aktivera beräkningsläget för kostnad/försäljning/marginal. Om du ska utföra en annan typ av beräkning ska du först trycka på ØE **WEE** för att lämna beräkningsläget för kostnad/försäljning/marginal.
- 7. Proceduren i exemplen förtecknas på följande sätt såvida inte annat anges.

### **REKENVOORBEELDEN**

1. Stel de decimaal-keuzeschakelaar in zoalsaangegeven in elk voorbeeld. De afrondingskeuzeschakelaar dient op "5/4" te

staan, tenzij anders vermeld.

- 2. De eindtotaal/tariefinstelling-keuzeschakelaar dient op "•" (uitgeschakeld) te staan, tenzij anders vermeld.
- 3. De afdrukken/postenteller-keuzeschakelaar dient op "P" te staan, tenzij anders vermeld.
- 4. Druk op  $\sqrt{\epsilon}$   $\sqrt{\epsilon}$  voordat u begint met het uitvoeren van een berekening.
- 5. Als u een fout maakt tijdens het invoeren van een getal, druk dan op  $\sqrt{\epsilon}$ en of  $\rightarrow$  en voer het juiste getal in.
- 6. Druk na het invoeren van een getal op  $\sqrt{1-\frac{1}{n}}$ of MGN om de inkoopprijs/verkoopprijs/ winstmarge berekeningsfunctie te activeren. Wilt u overschakelen naar een andere rekenfunctie, dan moet u eerst op  $\sqrt{\frac{C}{c}}$   $\sqrt{\frac{C}{c}}$  drukken om de inkoopprijs/verkoopprijs/winstmarge berekeningsfunctie te annuleren.
- 7. De rekenvoorbeelden worden op de volgende wijze weergegeven, tenzij anders vermeld.

# **EXEMPLOS DE CÁLCULOS**

1. Ajuste o seletor decimal conforme especificado em cada exemplo.

O seletor de arredondamento deve estar naposição "5/4", salvo indicação em contrário.

- 2. O seletor do modo de total geral/definição de taxa deve estar na posição "•" (desativado), salvo indicação em contrário.
- 3. O seletor de modo de impressão/contagem de itens deve estar na posição "P", salvo indicação em contrário.
- 4. Pressione  $\sqrt{\frac{6}{2}}$   $\sqrt{\frac{6}{2}}$  antes de iniciar qualquer cálculo.
- 5. Se cometer um erro ao introduzir um número, pressione  $\sqrt{\frac{6}{5}}$  ou  $\rightarrow$ , e introduza o número correto.
- 6. Depois de introduzir um valor, pressione COST, SELL ou MGN para ativar o modo de cálculo de custo/ venda/margem. No caso de realizar tarefas de cálculo diferentes, pressione  $\sqrt{\frac{C_{CE}}{C_{CE}}}$  primeiro para cancelar o modo de custo/venda/margem.
- 7. Os procedimentos dos exemplos são relacionados como segue, salvo indicação em contrário.

### **LASKENTAESIMERKKEJÄ**

1. Aseta desimaalivalitsin kussakin esimerkissämainitulla tavalla.

Pyöristyksen valitsin tulee asettaa asentoon "5/4" ellei toisin mainita.

- 2. Kokonaissumman/veroprosentin säätömuodon valitsin tulee asettaa asentoon "•" (pois päältä) ellei toisin mainita.
- 3. Tulostuksen/osalaskumuodon valitsimen onoltava asennossa "P" ellei toisin mainita.
- 4. Paina ennen laskutoimitusten aloittamista .
- 5. Jos teet virheen numeroa näppäillessäsi, paina  $\sqrt{\epsilon}$  tai  $\rightarrow$  ja näppäile oikea numero.
- 6. Kun arvo on näppäilty, paina  $\cos$ , seu tai  $\sin$ käynnistääksesi omakustannushinnan/myyntihinnan/ marginaalin laskumuodon. Jos suoritetaan muita laskutoimituksia, näppäintä  $\sqrt{\frac{C_{\text{CE}}}{C_{\text{CE}}}}$  on painettava ensin omakustannushinnan/myyntihinnan/marginaalin laskumuodon peruuttamiseksi.
- 7. Esimerkkitoimenpiteet on näytetty seuraavassa järjestyksessä ellei toisin mainittu.

# **SZÁMÍTÁSI PÉLDÁK**

- 1. Állítsa be a tizedesjegy kapcsolót a példáknak megfelelően. A kerekítés kapcsolót állítsa "5/4" helyzetbe, ha
- nincs máshogy megadva. 2. A végösszeg/ adókulcs üzemmód beállító, hacsak nincs más megielölve, legyen a "•" állásban (kikapcsolva).
- 3. A nyomtatás/tételszámlálás kapcsolót mindig "P" állásban kell tartani, ha nincs másképpen megadva.
- 4. Nyomja meg a  $E = E$   $E = E$  billentyűt minden <sup>m</sup>űvelet megkezdése előtt.
- 5. Ha szám bevitele közben hiba történik, akkor nyomja meg a → vagy a Ø gombot, és gépelje be a helyes értéket.
- 6. Egy érték beírása után, nyomja meg a  $\cos$ , seu vagy a MGN billentyűt, hogy aktiválja a önköltségi ár/eladási ár/ haszon számító üzemmódot. Haeltérő számítási feladatokat végez, akkor elősző<sup>r</sup> a  $\sqrt{\epsilon}$   $\sqrt{\epsilon}$  billentyűt nyomja meg, hogy törölje a COST, SELL, MGN ÜZemmódot.
- 7. A példák a következő formában jelennek meg:

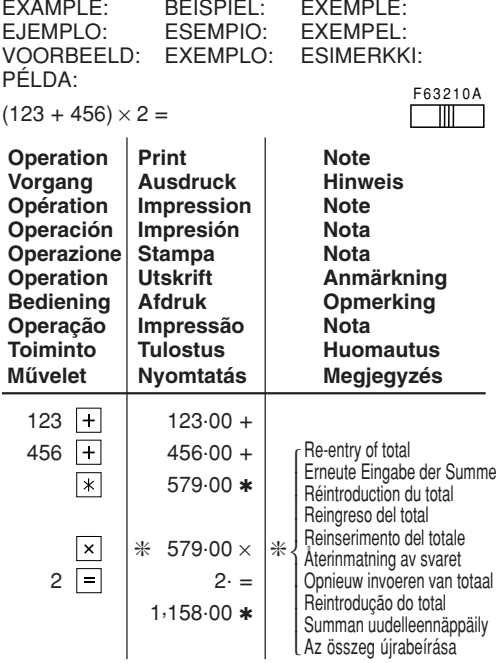

**REPEAT ADDITION AND SUBTRACTION /WIEDERHOLUNG VON ADDITION UNDSUBTRAKTION / ADDITION ETSOUSTRACTION SUCCESSIVES / REPETICIÓNDE SUMAS Y RESTAS / RIPETIZIONE DIADDIZIONE E SOTTRAZIONE / REPETERADADDITION OCH SUBTRAKTION / HERHAALDOPTELLEN EN AFTREKKEN / ADIÇÃO E SUBTRAÇÃO REPETIDA / TOISTUVA YHTEEN-JA VÄHENNYSLASKU / TÖBBTAGÚ(ISMÉTL ŐD Ő) ÖSSZEADÁS ÉS KIVONÁS**

F 6 3 2 1 0 A╥

123 + 123 + 123 + 456 – 100 – 100 =

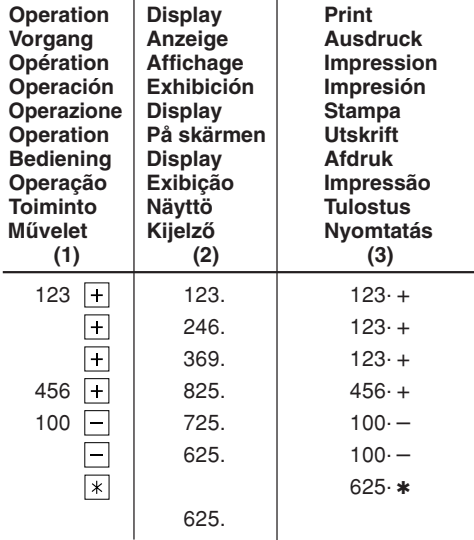

**ADDITION AND SUBTRACTION WITH ADDMODE / ADDITION UND SUBTRAKTION IN DERADDITIONSBETRIEBSART / ADDITION ETSOUSTRACTION AVEC MODE D'ADDITION /SUMA Y RESTA CON MODO DE SUMA /ADDIZIONE E SOTTRAZIONE CON MODALITÀDI ADDIZIONE / ADDITION OCHSUBTRAKTION MED LÄGET ADD / OPTELLENEN AFTREKKEN MET DE DECIMAAL-INVOEGINGSFUNCTIE / ADIÇÃO E SUBTRAÇÃO COM MODO DE ADIÇÃO / YHTEEN- JA VÄHENNYS LISÄYSMUODOLLA /ÖSSZADÁS ÉS KIVONÁS A TIZEDESVESSZŐNÉLKÜLI MÓDBAN**

12.45 + 16.24 + 19.35 – 5.21 =

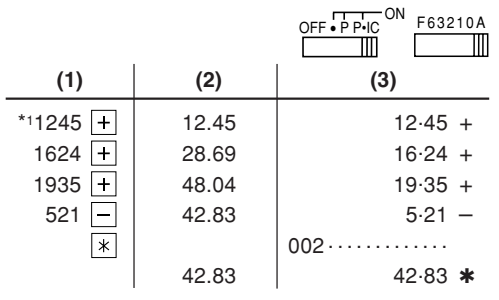

- \*1  $: \cdot \cdot$  was not used in the entries.
- $*1$  : Bei der Eingabe  $\lceil \cdot \rceil$  wurde nicht verwendet.
- \*1 : La  $\cdot \cdot$  n'a pas été utilisée dans les entrées.
- \*1 : La  $\lceil \cdot \rceil$  no ha sido usada en los registros.
- \*1 : | · | non è stato usato nelle entrate.
- \*1 :  $\boxed{\cdot}$  användes inte vid inmatning.
- \*1 :  $\lceil \cdot \rceil$  werd niet gebruikt bij het invoeren van het getal.
- \*1 : |·|não foi usado nas entradas.
- \*1 :  $\Box$  ei ole käytetty näppäiltäessä.
- \*1 : Bevitelnél a tizedespont nem használható.

**MIXED CALCULATIONS / GEMISCHTEBERECHNUNGEN / CALCUL COMPLEXE /CÁLCULOS MIXTOS / CALCOLI MISTI /BLANDAD RÄKNING / GEMENGDEBEREKENINGEN / CÁLCULOS MISTOS /SEKALAISIA LASKUTOIMITUKSIA / VEGYESSZÁMÍTÁSOK**

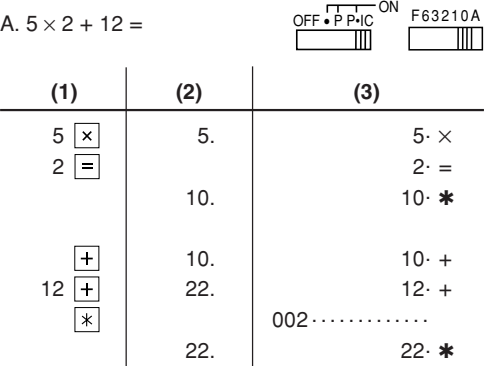

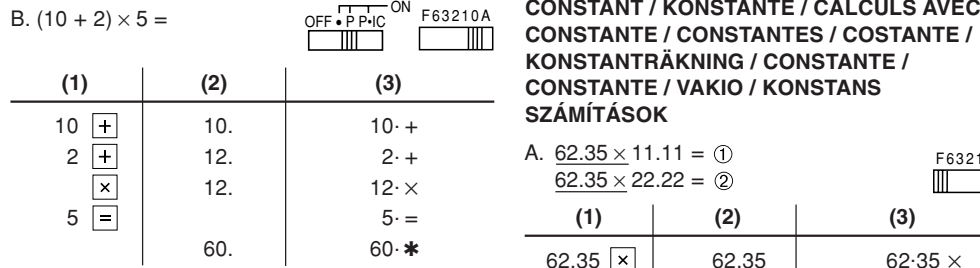

# **KONSTANTRÄKNING / CONSTANTE /CONSTANTE / VAKIO / KONSTANSSZÁMÍTÁSOK**

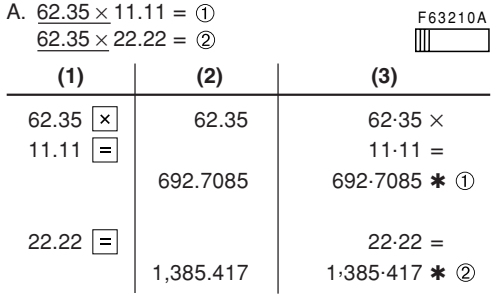

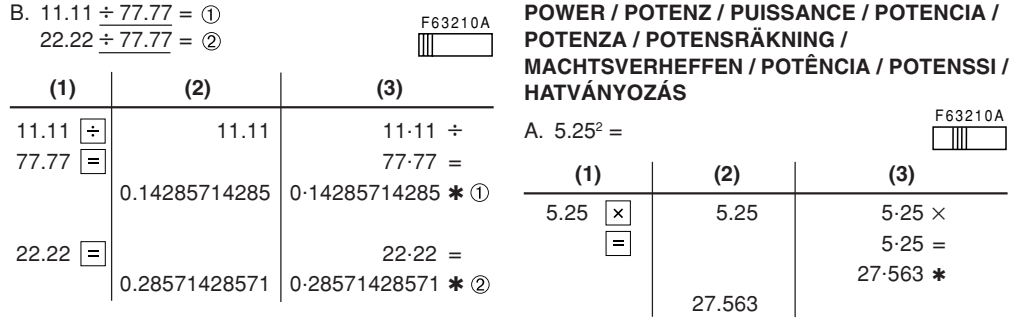

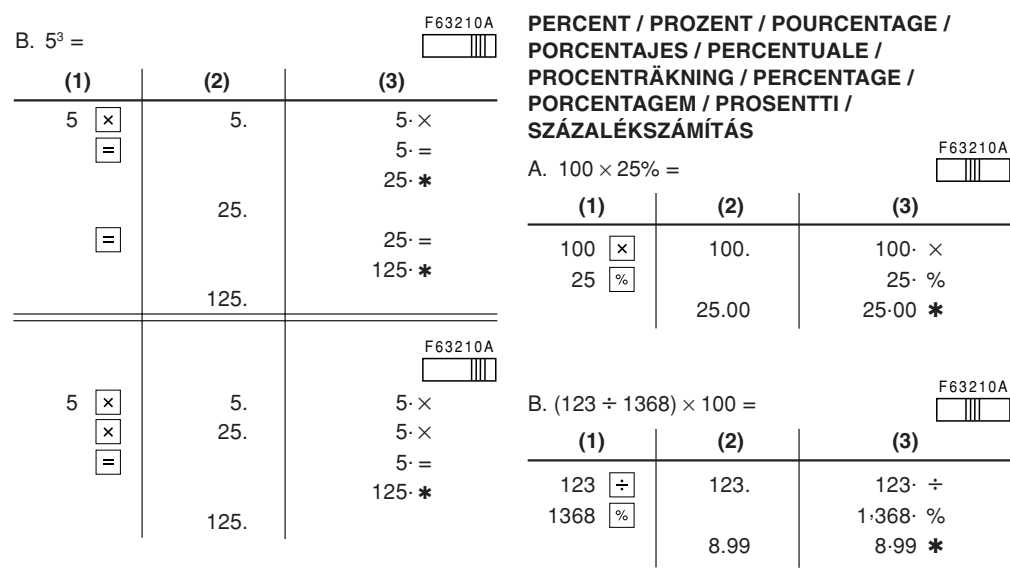

#### **RECIPROCAL / KEHRWERT / INVERSES /RECÍPROCOS / RECIPROCO /RECIPROKA TAL / RECIPROQUE / RECÍPROCA / KÄÄNTEISARVO / RECIPROKSZÁMÍTÁS**

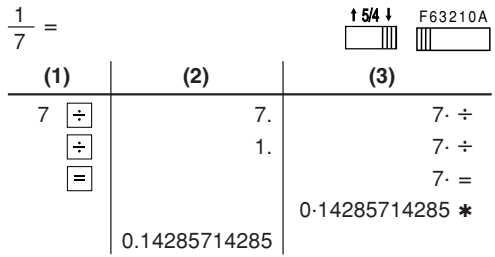

**ITEM COUNT CALCULATION /BERECHNUNG MIT DEM POSTENZÄHLER /CALCUL DE COMPTE D'ARTICLES / CÁLCULO DE CUENTA DE ARTÍCULOS /CALCOLO CONTEGGIO VOCI / RÄKNING MED POSTRÄKNAREN / REKENEN MET DE POSTENTELLER /CÁLCULO DA CONTAGEM DE ITENS /TEKIJÄLASKURI / SZÁMÍTÁS ATÉTELSZÁMLÁLÓVAL**

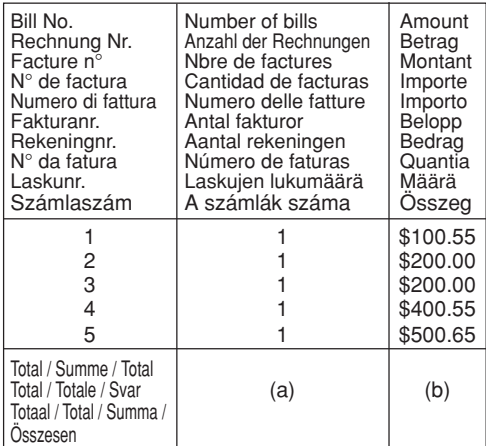

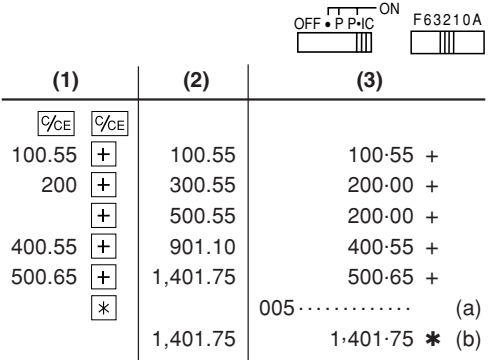

# **GRAND TOTAL / ENDSUMME / TOTAL GÉNÉRAL / TOTAL GLOBAL / TOTALEGENERALE / SLUTSVAR / EINDTOTAAL /TOTAL GERAL / KOKONAISSUMMA /VÉGÖSSZEG**

100 + 200 + 300 =

+)  $300 + 400 + 500 = (2)$ 

Grand total / Endsumme / Total général / Total global / Totale generale / Slutsvar /  $\circled{3}$ Eindtotaal / Total geral / Kokonaissumma / Végösszeg

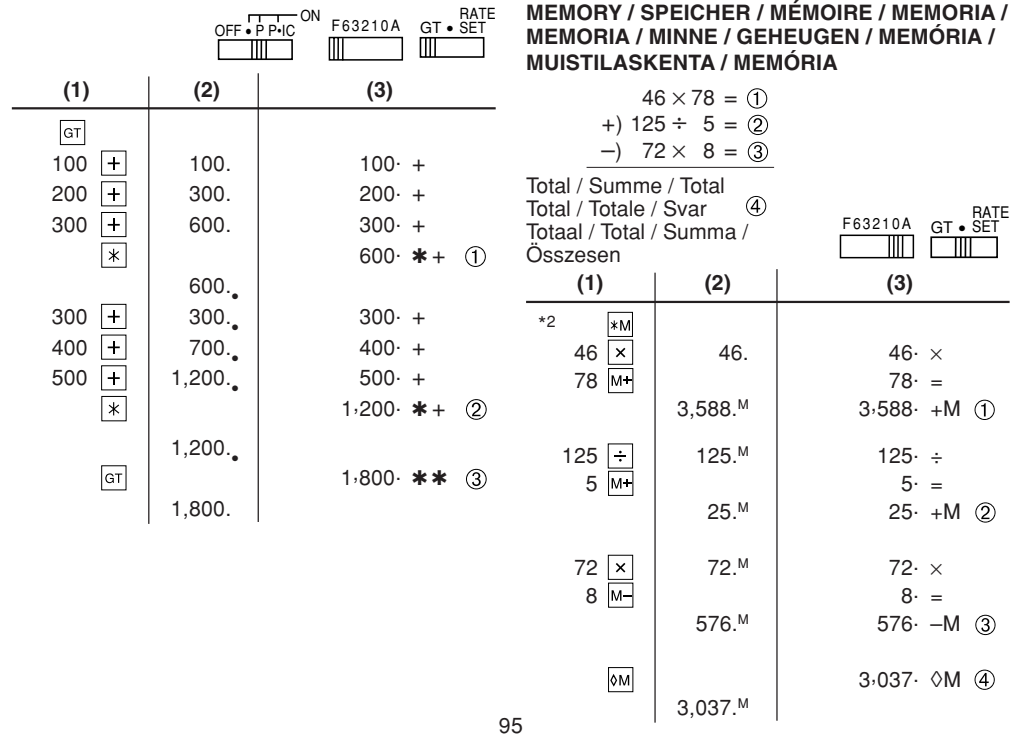

- \*2 : Press  $*$ M to clear the memory before starting a memory calculation.
- \*2 : Vor dem Beginn einer Speicherberechnung drücken Sie (\*M), um den Speicher zu löschen.
- $*2$  : Effacer le contenu de la mémoire  $(\overline{*m})$  avant de procéder à un calcul avec mémoire.
- \*2 : Apretar **XM** para cancelar la memoria antes de empezar a efectuar un cálculo con memoria.
- $*2$  : Premere  $*M$  per cancellare la memoria prima di iniziare un calcolo con memoria.
- \*2 : Tryck på för att tömma minnet innan minnesräkning startas.
- \*2 : Voordat u begint met het maken van een geheugenberekening drukt u op  $\overline{*M}$  om het geheugen te wissen.
- \*2 : Pressione *\*M* para limpar a memória antes de começar um cálculo com memória.
- \*2 : Tyhjennä muisti painamalla näppäintä ennen muistilaskun aloittamista.
- \*2 : A memória segítségével történő számítás megkezdése előtt nyomja meg a \*M gombot a memória törléséhez.

**EURO CONVERSIONEURO-UMRECHNUNGCONVERSION EUROCONVERSIÓN DE EUROSCONVERSIONE DI EUROOMVANDLING AV EUROEUROCONVERSIE CONVERSÃO DE EUROSEURO-MUUNTOEURÓÁTVÁLTÁS**

EXAMPLE 1: Set the following rate provisionally: 1 euro = 1.95583 DEM. Convert 1,000 euro to DEM. BEISPIEL 1: Eingabe der vorläufigen Rate: 1 Euro = 1,95583 DEM. Umrechnung von 1.000 Euro in DEM.EXEMPLE 1: Choisir le taux suivantprovisoirement: 1 euro = 1,95583 DEM.Convertir 1.000 euros en DEM.EJEMPLO 1: Ponga el tipo de cambio siguiente de forma provisional. 1 euro =  $1,95583$  marcos

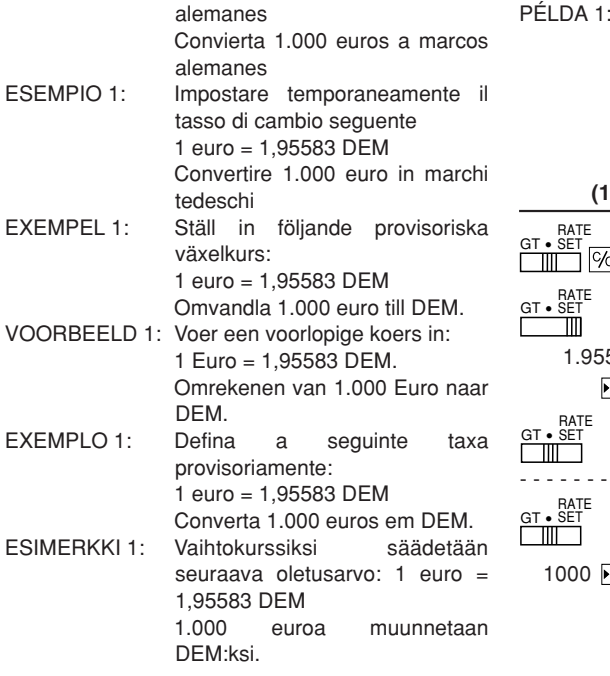

Állítsa be átmenetileg a<br>következő árfolyamot: 1 árfolyamot: 1 euró=1,95583 DEM Váltson át 1.000 eurót DEM-re.

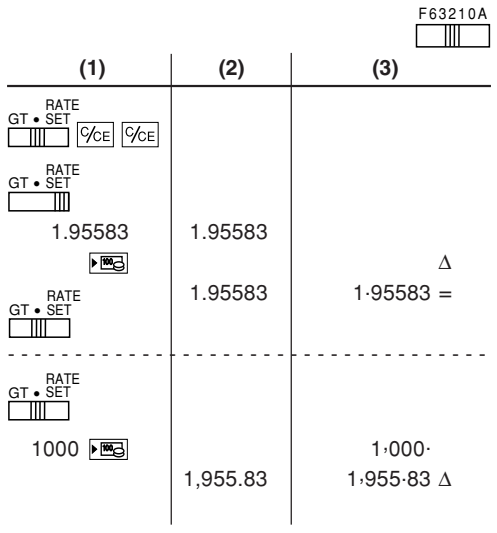

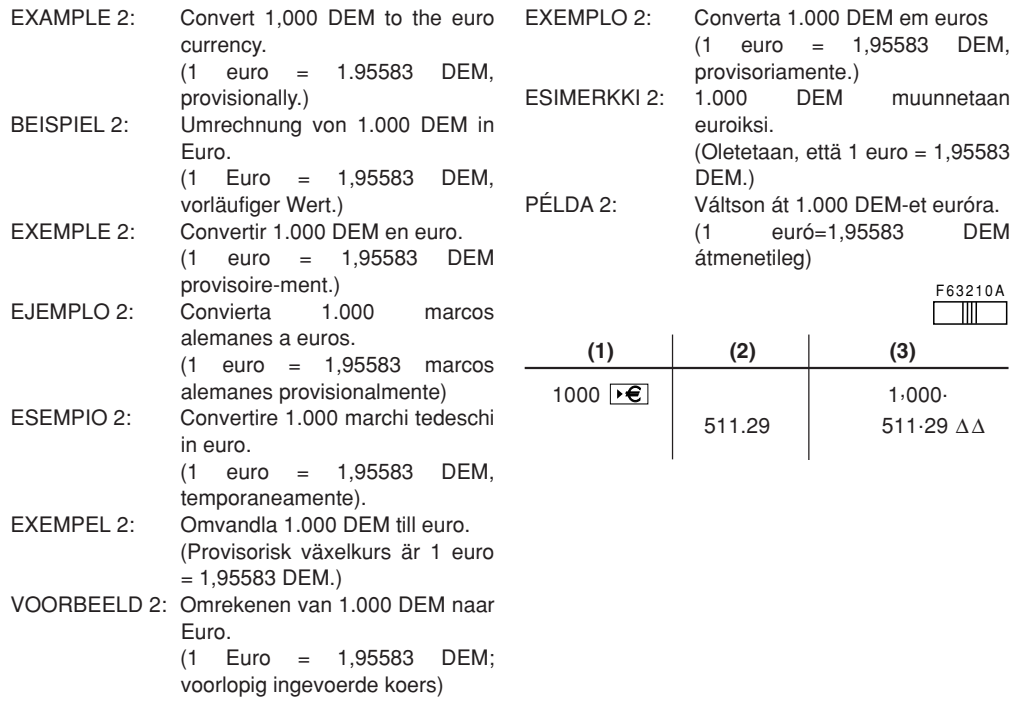

**COST / SELL / MARGIN CALCULATIONKOSTEN/VERKAUF/SPANNE-RECHNUNGCALCUL DU PRIX DE REVIENT / VENTE / MARGECÁLCULO DE COSTES / VENTAS / MARGENESCALCOLO DEL COSTO, DEL PREZZO DI VENDITA E DEL PROFITTO BERÄKNING AV KOSTNAD/FÖRSÄLJNING/MARGINALINKOOPPRIJS/VERKOOPPRIJS/WINSTMARGE BEREKENINGENCÁLCULO DE CUSTO/VENDA/MARGEMOMAKUSTANNUSHINNAN/MYYNTIHINNAN/MARGINAALIN LASKEMINENÖNKÖLTSÉGI ÁR / ELADÁSI ÁR / HASZONSZÁMÍTÁS**

EXAMPLE 1: Determine the cost price for 30% margin when the selling price is set at \$500. ➀ Selling Price ➁ Margin ➂ Cost Price

- BEISPIEL 1: Berechne den Kostenpreis bei einem Verkaufspreis von \$500 mit 30 % Spanne.
	- ➀ Verkaufspreis ➁ Spanne
	- ➂ Kostenpreis
- EXEMPLE 1: Déterminez le prix de revient pour une marge de 30% quand le prix de vente est fixé à 500 FFR.
- ➀ Prix de vente ➁ Marge ➂ Prix de revient EJEMPLO 1: Determine el precio de coste para un margen del 30% cuando el precio de venta es de 500 pesetas. ➀ Precio de venta ➁ Margen ➂ Precio de coste ESEMPIO 1: Determinazione del prezzo del costo in caso di un profitto del 30% su un prezzo di vendita stabilito a \$ 500. ➀ Prezzo di vendita ➁ Margine ➂ Costo (prezzo di acquisto) EXEMPEL 1: Beräkna kostnadspriset för en marginal på 30% när försäljningspriset är \$500. ➀ Försäljningspris ➁ Marginal ➂ Kostnadspris VOORBEELD 1: Bereken de inkoopprijs bij een 30% winstmarge en een verkoopprijs van \$500. ➀ Verkoopprijs ➁ Winstmarge ➂ Inkoopprijs EXEMPLO 1: Determine o preço de custo para uma margem de 30% com um preço de venda \$500.

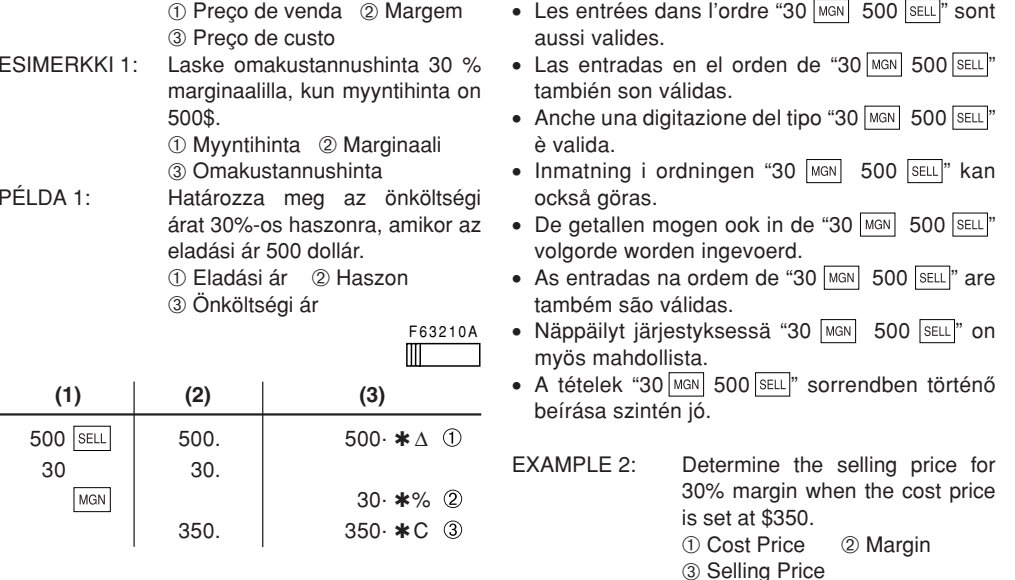

- Entries in the order of "30  $\vert$  MGN $\vert$  500  $\vert$ SELL $\vert$ " are also valid.BEISPIEL 2: Berechne den Verkaufspreis bei
- Eingabe auch in Reihenfolge "30  $|\textsf{mm}|$  500  $|\textsf{sent}|$ " zulässig.

 $\overline{\phantom{0}}$ 

einem Kostenpreis von \$350 und

➀ Kostenpreis ➁ Spanne

30 % Spanne.

➂ Verkaufspreis

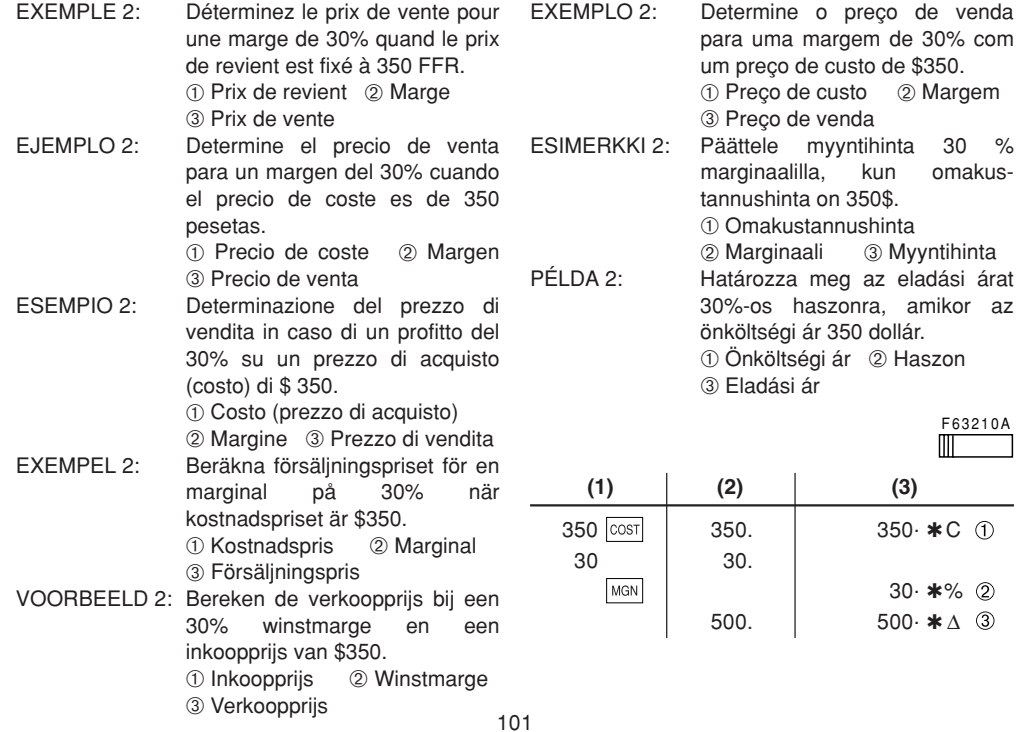

- Entries in the order of "30  $\vert$  MGN $\vert$  350  $\vert$  cost $\vert$ " are also valid.
- Eingabe auch in Reihenfolge "30  $|\textsf{mon}|$  350  $|\textsf{cosr}|$ " zulässig.
- Les entrées dans l'ordre "30 MGN 350 COST" sont aussi valides.
- Las entradas en el orden de "30 MGN 350 cost" también son válidas.
- Anche una digitazione del tipo "30 | MGN | 350 |  $\circ$ ST|" è valida.
- Inmatning i ordningen "30 | MGN | 350 | COST | " kan också göras.
- De getallen mogen ook in de "30 |<code>MGN</code>| 350 | $\circ$ osт|" volgorde worden ingevoerd.
- As entradas na ordem de "30  $\vert$  MGN $\vert$  350  $\vert$  COST $\vert$ " também são válidas.
- Näppäily järjestyksessä "30 | MGN | 350 | COST | " on myös mahdollista.
- A tételek "30 MGN 350 cost" sorrendben történő beírása szintén jó.
- EXAMPLE 3: Determine the margin when the cost price is set at \$350, and the selling price at \$500. ➀ Cost Price ➁ Selling Price ➂ Margin

Also, obtain the margin when the cost price is set to \$250.

- BEISPIEL 3: Ermittle die Spanne bei einem Kostenpreis von \$350 und Verkaufspreis von \$500.
	- ➀ Kostenpreis ➁ Verkaufspreis ➂ Spanne

Berechne auch die Spanne bei einem Kostenpreis von \$250.

EXEMPLE 3: Déterminez la marge quand le prix de revient est fixé à 350 FFR et que le prix de vente est de 500 FFR.

➀ Prix de revient ➁ Prix de vente ➂ Marge

Calculez aussi la marge quand le prix de revient est de 250FFR.

EJEMPLO 3: Determine el margen cuando el precio de coste es de 350 pesetas y el precio de venta es de 500 pesetas.

> ➀ Precio de coste ➁ Precio de venta ➂ Margen

Además, obtenga también el margen cuando el valor del precio de coste se establezca en 250 pesetas.

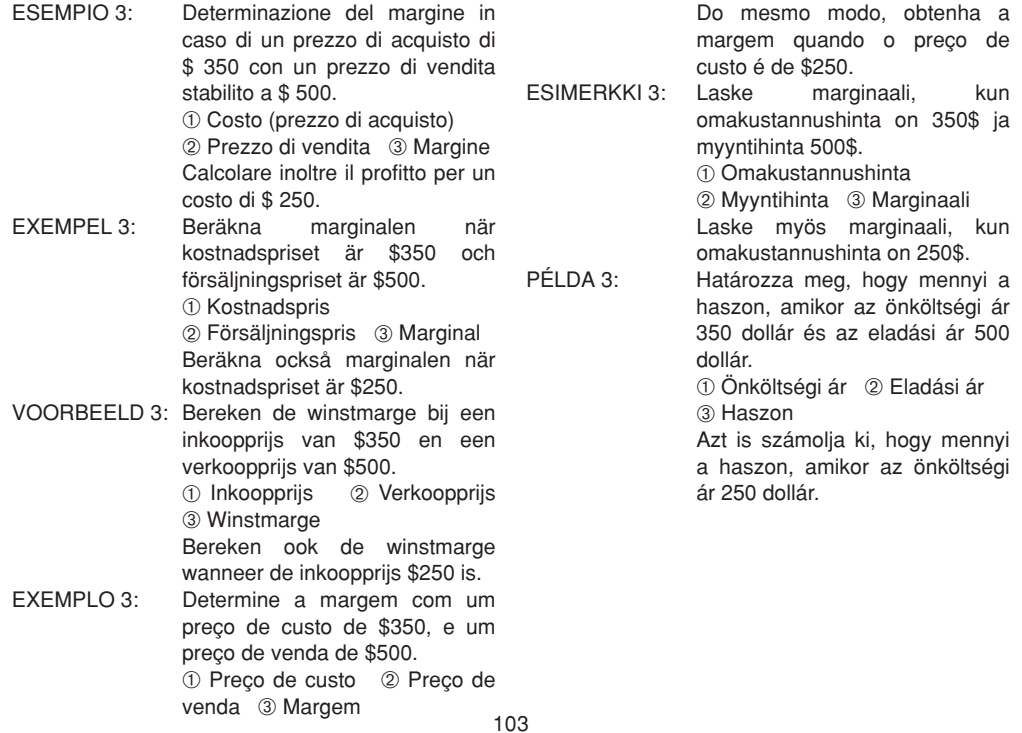

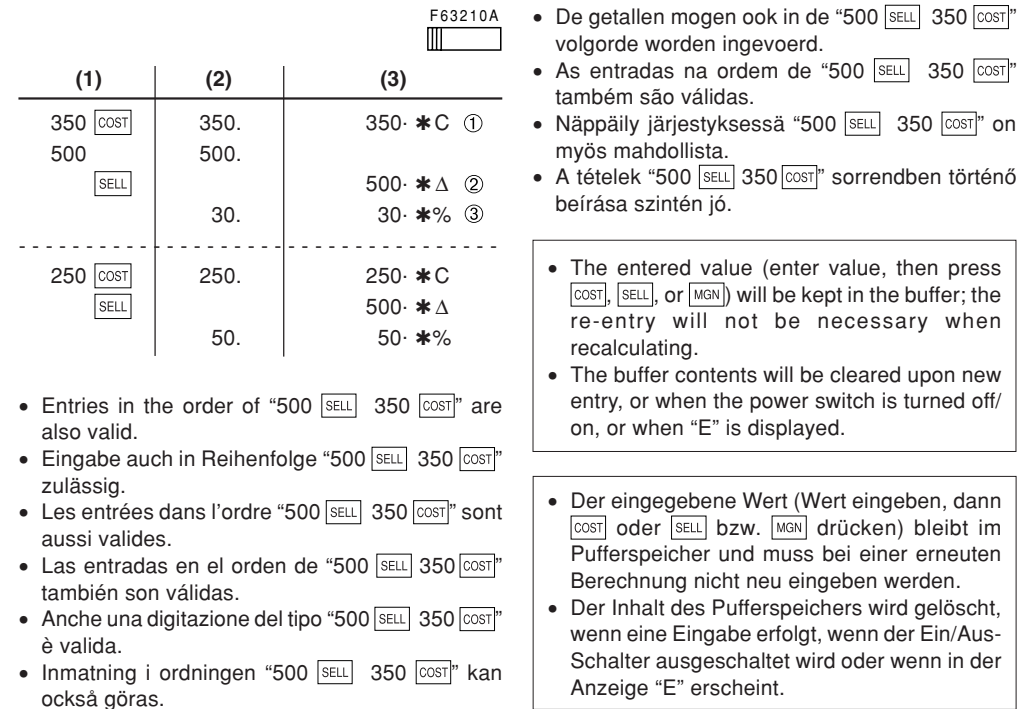

- La valeur entrée (écrivez la valeur, puis  $|{\cos}$ SELL OU MGN) est conservée dans la mémoire tampon; il n'est pas nécessaire de l'entrer à nouveau lors d'un nouveau calcul.
- Le contenu de la mémoire tampon est effacé lorsqu'une nouvelle entrée est effectuée, quand l'appareil est mis hors/sous tension ou quand "E" est affiché.
- El valor introducido (incorpore el valor, después  $\cos$ ,  $\sin$  o  $\sin$ ) se mantendrá en la memoria intermedia; el valor reintroducido no indica que volverá a realizarse necesariamente el cálculo.
- El contenido de la memoria intermedia seborrará con una entrada nueva, cuando el interruptor de la alimentación se desactive/ active o cuando se visualice "E".
- Il valore digitato (digitazione della cifra e successiva azione su  $\cos$ ,  $\sin$  o  $\cos$ ) viene conservato nella memoria tampone e non ha quindi bisogno di essere nuovamente digitato in caso di riuso per un altro calcolo.
- Il contenuto della memoria tampone viene cancellato in caso di digitazione di nuovi valori, o a seguito dello spegnimento della calcolatrice, o, ancora, quando compare l'indicazione di errore "E".
- Det inmatade värdet (inmatat värde och ett tryck på  $\overline{cost}$ ,  $\overline{set}$  eller  $\overline{mom}$ ) bevaras i bufferten; inmatning på nytt behöver inte göras vid återberäkning.
- Buffertinnehållet raderas vid ny inmatning, när strömbrytaren slås på/av eller när "E" visas på skärmen.
- Het ingevoerde getal (voer het getal in en druk  $\frac{d}{d}$  dan op  $\frac{1}{\sqrt{1-\frac{1}{d}}}$   $\frac{d}{d}$   $\frac{d}{d}$   $\frac{d}{d}$   $\frac{d}{d}$   $\frac{d}{d}$   $\frac{d}{d}$   $\frac{d}{d}$   $\frac{d}{d}$   $\frac{d}{d}$   $\frac{d}{d}$   $\frac{d}{d}$   $\frac{d}{d}$   $\frac{d}{d}$   $\frac{d}{d}$   $\frac{d}{d}$   $\frac{d}{d}$   $\frac{d}{d}$   $\frac{d}{d}$   $\frac{d$ geheugenbuffer bewaard; opnieuw invoeren van het getal is niet nodig wanneer een nieuwe berekening wordt uitgevoerd.
- Het buffergeheugen wordt gewist wanneer een nieuwe invoer wordt gemaakt, wanneer de stroom uit/aan wordt gezet of als "E" op het display wordt aangegeven.
- O valor introduzido (introduza o valor e, em seguida, pressione  $\cos$ ,  $\sin$  ou  $\cos$ ) será mantido na memória intermediária; não será preciso introduzir o valor de novo ao recalcular.
- O conteúdo da memória intermediária seráapagado ao introduzir um novo valor, quando o interruptor de alimentação for comutado, ou quando "E" for exibido.
- Näppäilty arvo (näppäile arvo ja paina sitten näppäintä  $\sqrt{10}$  sell tai  $\sqrt{100}$  pysyy muistissa puskurissa; sen näppäily uudelleen ei ole tarpeen laskettaessa uudelleen.
- Puskurin sisältö pyyhkiytyy pois näppäiltäessä uusi arvo, kun virta katkaistaan/kytketään tai kun "E" on tullut näkyviin.
- A beírt érték (beütése után nyomja meg a  $|{\rm cos} \tau|$ **SELL**, vagy az MGN billentyűt) meg lesz őrizve a közbenső memóriában, így nem szükséges megint beírni, amikor újraszámolunk.
- Új tétel beírása, a gép ki-bekapcsolása vagy az "E" kijelzés megjelenése kitörli a közbenső memória tartalmát.
**Euro Currency Rates (as of January 1, 1999) / Euro-Wechselkurse (Stand vom 1.1.1999) / Taux de l'Euro (Taux du 1er janvier 1999) / Tipos de cambios del euro (a 1 de enero de 1999) / Tasso di cambio dell'euro (al 1 gennaio 1999) / Euro-växelkurser (gäller 1 januari 1999) / Eurokoersen (per 1 januari 1999) / Taxas de moeda euro (ao 1º de Janeiro de 1999) / Euron vaihtokurssit (tammikuun 1.1999) / Euróárfolyamok (1999 január elsején)**

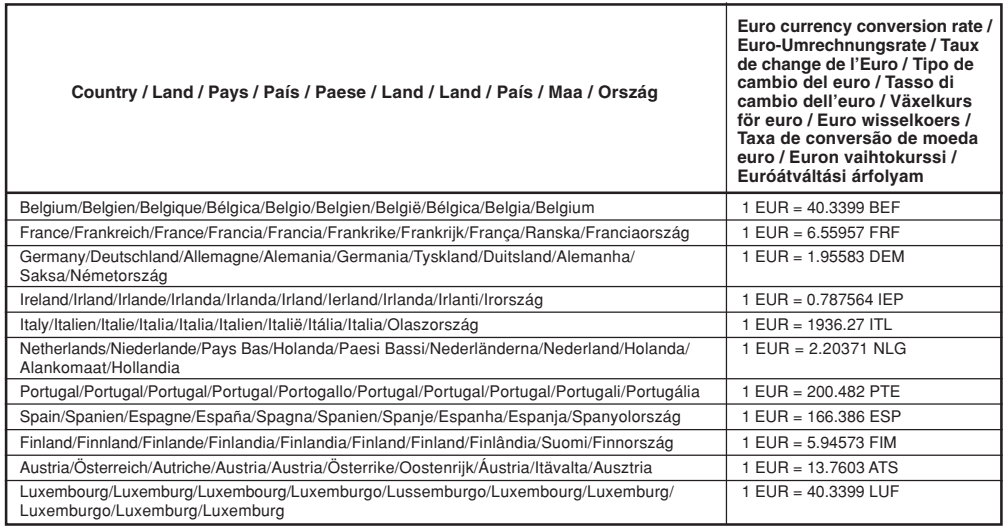

This equipment complies with the requirements of Directives 89/336/FFC and 73/23/FFC as amended by 93/68/EEC.

Dieses Gerät entspricht den Anforderungen der EG-Richtlinien 89/336/EWG und 73/23/EWG mit Änderung 93/68/FWG

Ce matériel répond aux exigences contenues dans les directives 89/336/CEE et 73/23/CEE modifiées par la directive 93/68/CEE.

Dit apparaat voldoet aan de eisen van de richtlijnen 89/336/EEG en 73/23/EEG, gewijzigd door 93/68/FFG

Dette udstvr overholder kravene i direktiv nr. 89/336/EEC og 73/23/EEC med tillæg nr. 93/68/EEC.

Quest' apparecchio è conforme ai requisiti delle direttive 89/336/EEC e 73/23/EEC, come emendata dalla direttiva 93/68/FFC

Η ενκατάσταση αυτή ανταποκρίνεται στις απαιτήσεις των οδηγιών της Ευρωπαϊκής Ενωσης 89/336/ΕΟΚ και 73/23/ΕΟΚ, όπως οι κανονισμοί αυτοί συμπληρώθηκαν από την οδηνία 93/68/FOK

Este equipamento obedece às exigências das directivas 89/336/CEE e 73/23/CEE, na sua versão corrigida pela directiva 93/68/CEE.

Este aparato satisface las exigencias de las Directivas 89/336/CEE y 73/23/CEE, modificadas por medio de la 93/68/CEE.

Denna utrustning uppfyller kraven enligt riktlinierna 89/336/EEC och 73/23/EEC så som kompletteras av 93/68/FFC

Dette produktet oppfyller betingelsene i direktivene 89/336/EEC og 73/23/EEC i endringen 93/68/EEC.

Tämä laite täyttää direktiivien 89/336/EEC ja 73/23/EEC vaatimukset, joita on muutettu direktiivillä 93/68/EEC.

Ez a berendezés megfelelel a nemzetközi direktíváknak: 89/336/EEC és 73/23/EEC-nek, valamint ezek módosításainak - 93/68/FFC 89 - is

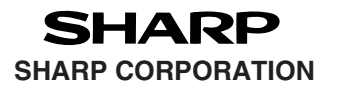

PRINTED IN CHINA / IMPRIMÉ EN CHINE / IMPRESO EN CHINA / KÍNÁBAN NYOMTATVA 03GT(TINSZ0628EHZZ)